**Vysoká škola ekonomická Praha Fakulta managementu Jindřichův Hradec**

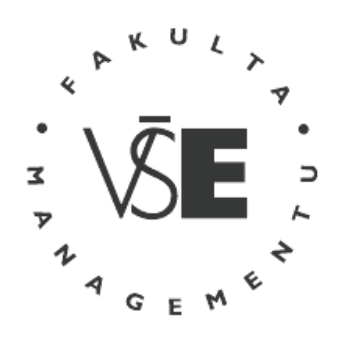

# **Bakalář ská práce**

Jana Dočekalová

2007

# **Vysoká škola ekonomická Praha Fakulta managementu Jindřichův Hradec**

Katedra managementu informací

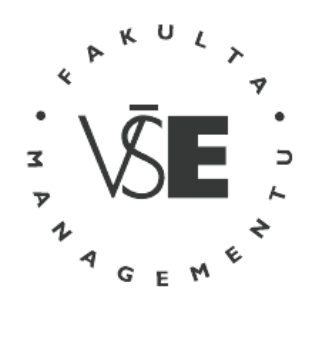

# **Úprava odevzdávaných písemností studentů na Fakultě managementu v Jindřichově Hradci**

**Vypracovala:** 

Jana Dočekalová

**Vedoucí bakalářské práce:**  Ing. Pavel Pokorný

2007

FAKULTA MANAGEMENTU

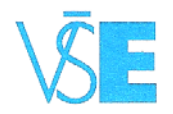

Vysoká škola ekonomická v Praze Jarošovská 1117/II, 377 01 Jindřichův Hradec

### ZADÁNÍ BAKALÁŘSKÉ PRÁCE

pro akademický rok 2006/2007

Ñ,

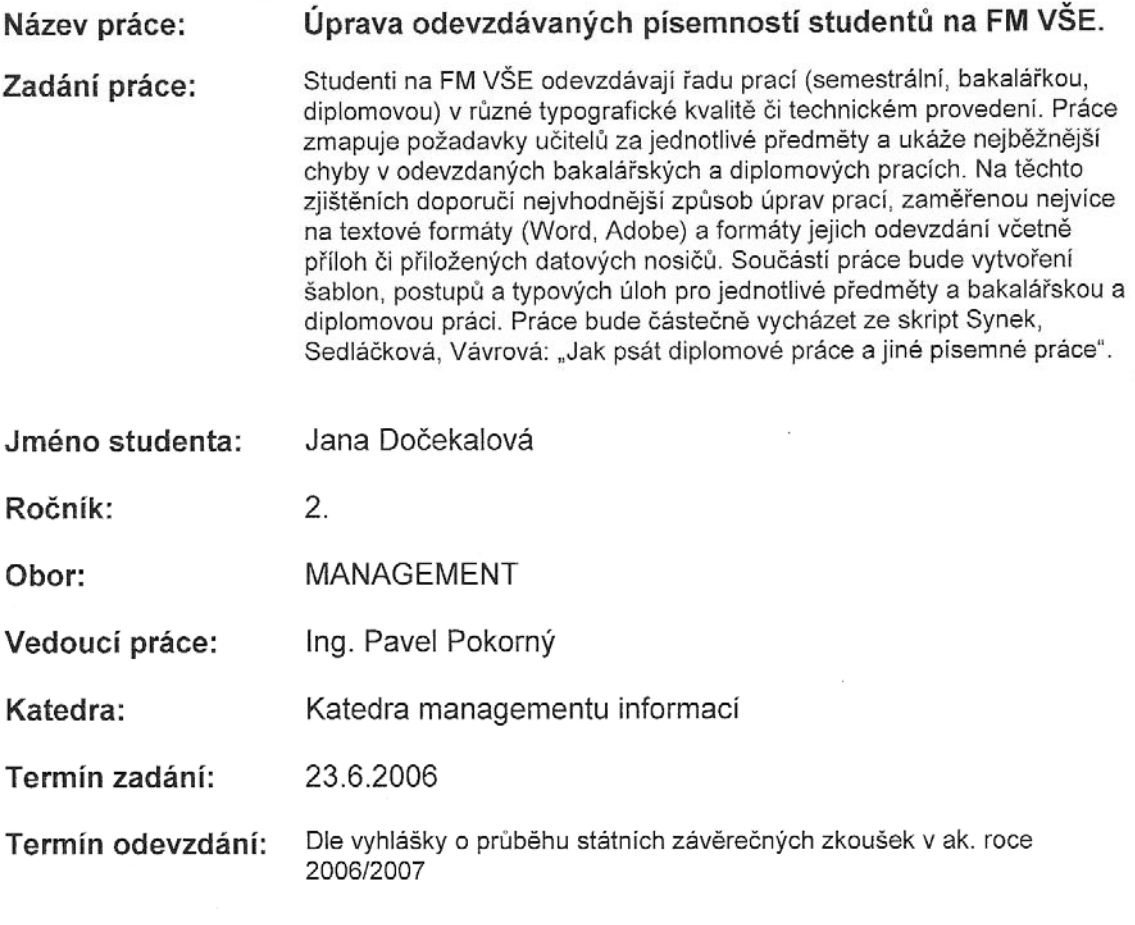

V Jindřichově Hradci 23.6.2006

 $\frac{\partial \mathcal{L}_{\mathcal{C}}}{\partial \mathcal{L}_{\mathcal{C}}}$  $\sim 34$ 

Wooler

Ing. Vladimír Přibyl

proděkan pro pedagogickou činnost

tel.: 384 417 200

fax: 384 417 277 IČ: CZ61384399

bank. spoj. ČSOB a. s. J. Hradec<br>č. ú. 170922147/0300

'n

# **Prohlášení**

Prohlašuji, že bakalářskou práci s názvem "Úprava odevzdávaných písemností studentů na Fakultě managementu v Jindřichově Hradci" jsem vypracovala samostatně. Použitou literaturu a podkladové materiály uvádím v přiloženém seznamu literatury.

........................................................................

Podpis studenta

Jindřichův Hradec, červenec 2007

# **Anotace**

Práce popisuje úpravu odborných prací dle norem ČSN ISO 01 690 a úpravou citací dle ČSN ISO 690 a ČSN ISO 690-2. Zabývá se úpravou stránky, úpravou textu a jeho členěním, základními pravidly pro psaní znaků, zkratek a značek, úpravou tabulek a ilustrací, autorským právem a také bibliografickými citacemi. Práce také popisuje nejčastější chyby v bakalářských a diplomových pracích a zabývá se tvorbou šablon.

# **Poděkování**

Za cenné rady a náměty bych chtěla poděkovat vedoucímu práce Ing. Pavlovi Pokornému a všem, kteří mi dopomohli k sepsání této práce.

### **Obsah**

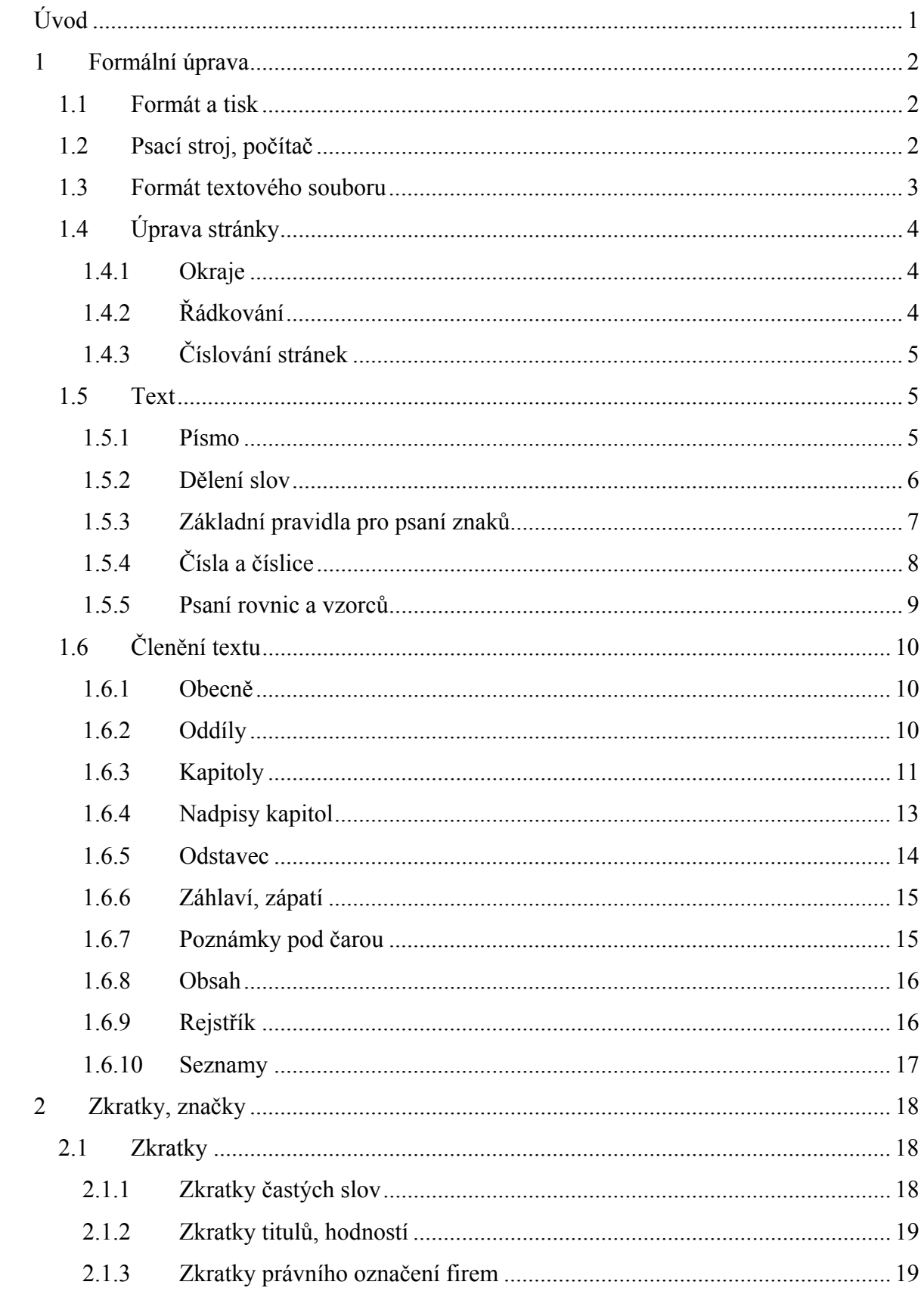

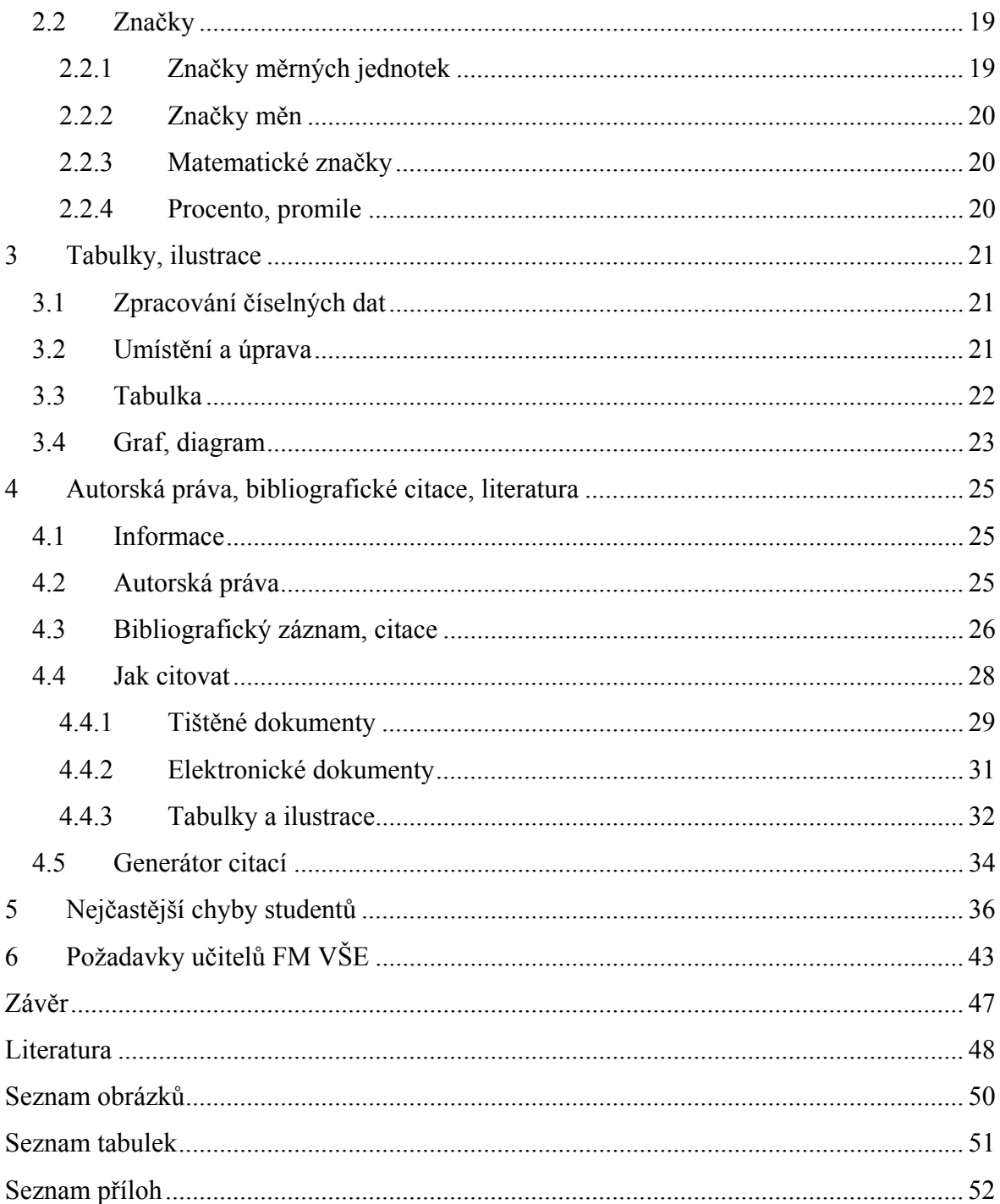

## **Úvod**

Odevzdávané seminární, bakalářské či diplomové práce musí splňovat požadavky formální úpravy, které odpovídají platným normám a také požadavkům FM VŠE. Úprava písemností není vždy přesně stanovena a studenti mají při úpravě někdy na výběr z několika možností. Zvolená formální úprava však musí být v celém dokumentu konzistentní.

Cílem této práce je zmapovat požadavky učitelů za jednotlivé předměty a na základě těchto zjištění pak doporučit nejvhodnější způsob úprav prací.

Na začátku práce se budu zabývat formální úpravou textu podle platných norem. Z vlastní zkušenosti vím, že většina studentů z jiných škol než z obchodních akademií, nezná ani pravidla pro psaní základních znaků jako jsou tečka, čárka, dvojtečka ap. V teoretické části se tedy budu zabývat i pravidly pro psaní základních znaků, čísel a také zkratek, značek a titulů.

Odborné práce jsou často doplněny obrázky, grafy, tabulkami ap. V jedné kapitole se tedy budu zabývat i jejich úpravou a také různými způsoby uvedení jejich zdrojů.

Protože je v poslední době velmi často slýchán pojem plagiátorství, budu se také zabývat autorským právem a bibliografickými citacemi. Budu se zabývat tím, jaké způsoby citací existují a uvedu příklady citací některých publikací a zdrojů.

Tato bakalářská práce má také zmapovat nejběžnější chyby v bakalářských a diplomových pracích. Tyto práce jsou v tištěné podobě dostupné ve studovně FM VŠE. Nejběžnější chyby tedy zjistím náhodným výběrem několika prací a jejich prostudováním.

Součástí této práce bude vytvoření šablon, postupů a typových úloh pro zpracování prací. Na základě zjištění požadavků od učitelů fakulty tedy navrhnu šablony pro jednotlivé druhy prací.

### **1 Formální úprava**

#### *1.1 Formát a tisk*

Písemné práce píšeme na normalizovaný formát papíru o velikosti A4, jehož rozměry jsou 210 x 297 mm. Práce se tisknou černou barvou na volné listy po jedné straně papíru. Používá se neprůsvitný bílý papír. Různé papíry mohou mít různé odstíny, doporučuje se tedy pro tisk používat papíry z jednoho balíku.<sup>[12]</sup>

#### *1.2 Psací stroj, počítač*

Zhotovit písemnou práci můžeme buď na psacím stroji nebo na osobním počítači za použití specializovaných programů (viz dále). Psaní písemných prací na psacím stroji je mnohem náročnější než na osobním počítači, tento způsob se dnes používá spíše výjimečně. Pokud ovšem tento způsob zvolíme, měla by být páska na psacím stroji černé barvy a jen málo opsaná. V případě oprav či překlepů je vhodné okopírovat opravenou předlohu na kopírovacím stroji.[16]

Při psaní písemné práce na počítači potřebujeme specializovaný program, který nám umožní s textem pracovat. K tomu nám slouží skupina programů označovaných souhrnně jako textové editory. V dnešní době existuje mnoho textových editorů, např. Text602, WordPerfect, WinText602, Ami Pro, OpenOffice.org, MS Word. Ve své práci se zaměřím na ten, který považuji za nejpoužívanější a tím je MS Word. Tento program je součástí kancelářského balíku MS Office z produkce firmy Microsoft corp.

Program MS Word nabízí mnoho funkcí, které nám práci s textem velmi usnadňují. Umožňuje například:

• využívat tzv. *Styly a formátování* – pomocí této funkce lze nadefinovat styl textu (např. *normální, Nadpis 1, Nadpis 2 atd.)*. Při používání stylů a formátování lze snadno měnit styl určitého textu. Chceme-li například změnit velikost písma u některého nadpisu, stačí změnit jeho styl a tím se změní všechny takto nadefinované nadpisy. Nemusíme tedy měnit každý zvlášť. Máme-li tímto

<u>.</u>

<sup>[12]</sup> Pech, Bouřilová, Dokumentace. Formální úprava disertací a podobných dokumentů.

<sup>[16]</sup> Synek, Sedláčková, Vávrová. Jak psát bakalářské, diplomové, doktorské a jiné písemné práce.

způsobem nadefinované všechny nadpisy, lze také snadno a rychle vygenerovat *Obsah* tohoto textu (blíže viz kapitola 1.6.8);

- *Odrážky a číslování* program MS Word nabízí několik druhů odrážek a různé typy číslování. Při číslování nadpisů můžeme vybrat typ číslování (arabské číslice, římské číslice, písmena) a také úrovně ve *Víceúrovňovém číslování* (např. 1, 1.1, 1.1.1);
- vkládat *Poznámky pod čarou* program MS Word by měl zabezpečit, aby poznámka pod čarou byla umístěna na stejné straně jako odkaz na poznámku;
- vkládat *Symboly*, které nejsou přímo na klávesnici, *Obrázky*, *Diagramy* ap.;
- vytvářet objekty pomocí *Kreslení* a *Tabulky;*
- psát vzorce pomocí *Editoru rovnic*, který nalezneme v nabídce *Vložit/Objekt* a další.

#### *1.3 Formát textového souboru*

Při ukládání textu musíme být opatrní, v jakém textovém formátu ukládáme, protože některé programy nemusí danému formátu rozumět. Například soubor uložený v programu Poznámkový blok (Notepad) bude mít příponu TXT. Tento prostý textový editor umožňuje psát a opravovat text a ukládat jej v základním textovém formátu. V Programu MS Word můžeme text formátovat a můžeme vkládat obrázky, tabulky, grafy ap. Dokument vytvořený v tomto programu bude mít příponu DOC.

Existují univerzální formáty, které přečte většina textových editorů. Jedním z nich je již zmiňovaný prostý text s příponou TXT. Tento formát dokáží přečíst všechny textové editory, ale text nebude obsahovat žádné formátování. Dalším univerzálním formátem je formát s příponou RTF (Rich Text Format). Pomocí tohoto formátu je možné vyměňovat dokumenty mezi různými programy pro zpracování textu se zachováním vzhledu a formátu<sup>[7]</sup>

Pro přenášení dokumentů mezi různými počítači a operačními systémy je také vhodný formát PDF. Tento formát obsahuje otevřený kód, díky kterému se dokument vždy zobrazí správně. Pro otevření PDF souborů je potřeba program Adobe Acrobat Reader, který je

1

<sup>[7]</sup> Klubal, Formální úprava textu [online].

zdarma a lze jej stáhnou na internetových stránkách společnosti Adobe: http://www.adobe.com/products/acrobat/readstep2.html.<sup>[14]</sup>

Obdobou je tzv. OpenDocument formát, který je již schváleným standardem. Při používání tohoto formátu mohou uživatelé data otevřít a používat, aniž by museli mít stejnou komerční aplikaci jako ten, kdo dokument vytvořil. Pro jeho zobrazení lze použít OpenOffice.org, KOffice, zásuvný modul do Mozilla Firefoxu nebo AbiWord.

#### *1.4 Úprava stránky*

#### **1.4.1 Okraje**

Velikost okrajů lze snadno nastavit v textovém editoru v nabídce *Soubor/Vzhled stránky*. Vzdálenosti okrajů se v různých publikacích liší. Jednou z možností jsou tyto vzdálenosti<sup>[16]</sup>:

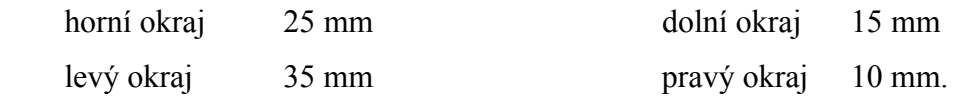

Jiná publikace zase uvádí, že pro okraje se dodržují tyto vzdálenosti $^{[7]}$ :

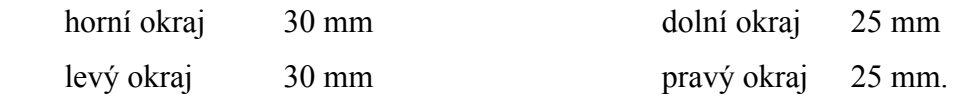

Doporučuji volit druhou možnost, protože pravý okraj (10 mm) je příliš úzký.

#### **1.4.2 Řádkování**

Řádkování musí být v celém textu stejné. Pro řádkování v základním textu se používá stejná velikost jako pro písmo nebo až 1,5 násobek velikosti písma.

Počet řádků na 1 straně by neměl klesnout pod 30. Pro počet úhozů v jednom řádku se uplatňují 2 zásady. První zásada říká, že na řádek by se mělo vejít dvě a půl abecedy malých písmen daného typu a velikosti písma. Druhá zásada doporučuje 8 až 11 slov na řádku. Při použití jakékoliv ze zásad dojdeme k přibližně stejnému výsledku.

1

<sup>&</sup>lt;sup>[14]</sup> Proč používáte formát PDF? [online].

<sup>[</sup>16] Synek, Sedláčková, Vávrová, Jak psát bakalářské, diplomové, doktorské a jiné písemné práce.

<sup>&</sup>lt;sup>[7]</sup> Michalík, Roub, Vrbík, Zpracování diplomové práce na počítači.

#### **1.4.3 Číslování stránek**

Stránky se číslují arabskými číslicemi bez přerušení, včetně stránek záměrně nepotištěných (tzv. vakátů). Velikost písma je stejná jako v hlavním textu.[12]

Číslovat začínáme část nazvanou "Úvod", přičemž máme dvě možnosti. List "Úvod" označíme číslem 1 a pokračujeme dále, nebo na tento list napíšeme číslo, které je v pořadí od začátku (např. 6) a opět pokračujeme dále. Listy před "Úvodem" se tedy nečíslují, ale do celkového počtu se započítávají.[8]

Listy se číslují v záhlaví stránky vpravo nebo v zápatí stránky uprostřed nebo vpravo.

#### *1.5 Text*

<u>.</u>

#### **1.5.1 Písmo**

Při výběru **typu písma** je důležitá jeho čitelnost. Pro psaní písemností se doporučuje tzv. patkové písmo (např. Roma, Times, Garamond). Nejčastěji používaným je Times New Roman CE. Bezpatkové písmo (např. Arial CE, Impact, Verdana) a neproporcionální písmo, u něhož každý znak zabírá stejný prostor (např. Courier CE) není příliš obvyklé, ani vhodné. Písmo Arial se doporučuje v nadpisech a v tabulkách.

Dále se při výběru typu písma držíme zásady nepoužívat více než tři až čtyři druhy. S grafickými možnostmi, které nám nabízí program MS Word (např. velikost písma, tučné písmo, kurzíva apod.), si vystačíme i s jedním typem. Můžeme použít jiný typ písma pro nadpisy či titulky, ale ne pro označování v textu. K tomu slouží již zmíněné grafické možnosti, mezi které tedy patří:

- o P r o k l á d á n í neboli proložení znaků mezerami. Používá se u jednoho nebo několika málo slov, protože může působit rušivě a může být hůře čitelné. Prokládají se i interpunkční znaménka, písmeno ch a také mezery. Jednotlivá slova jsou tedy od sebe oddělena třemi mezerami.
- o VELKÁ PÍSMENA neboli kapitálky se používají jen málo, především při psaní názvů a jmen.

<sup>[12]</sup> Pech, Bouřilová, Dokumentace. Formální úprava disertací a podobných dokumentů.

<sup>&</sup>lt;sup>[8]</sup> Liška, Diplomová (seminární, bakalářská, absolventská) práce: Zpracování a obhajoba.

- o Podtrhávání se používá zejména při psaní práce na psacím stroji. Podtrhávání se počítačovou typografií se příliš nedoporučuje, protože linka přeškrtává spodní dotahy písem. Více slov se podtrhává nepřetržitě.
- o *Kurzíva* je dostatečně výrazná a často používaná.
- o **Tučné písmo** upoutá na první pohled.
- o *Tučná kurzíva* se používá pro zvýraznění v tučném textu.
- o Zdůraznit text můžeme také vypsáním na zvláštní řádek, který od okolního textu (nahoře i dole) oddělíme jedním volným řádkem. V případě delšího textu se zvláštní řádek od levé svislice odrazí o 5 až 20 úhozů, v případě krátkého textu se umístí doprostřed a podtrhne se. $^{[16]}$

V základním textu se používá **velikost písma** 10 nebo 12 bodů, pro nadpisy kapitol velikost 20 nebo 24 bodů a nadpisy podkapitol 14 nebo 16 bodů. Pro poznámky pod čarou se volí velikost písma o dva body menší než je písmo hlavního textu, tedy 8 až 10 bodů.

#### **1.5.2 Dělení slov**

V programu MS Word můžeme využít funkci Automatického dělení slov (*Nástroje/Jazyk/Dělení slov)*. Musíme však dodržet zásadu, že maximálně tři řádky po sobě mohou končit rozděleným slovem. Dodržení této zásady zajistíme přímo v nabídce Automatického dělení slov, kde můžeme nastavit maximum dělených řádků za sebou. Nesmíme také zapomenout, že slovo ukončené rozdělovacím znaménkem nesmí zůstat na konci stránky.

Nedělí se slova v nadpisech, přičemž nevadí, vznikne-li u víceřádkového nadpisu nezarovnaný okraj.

Na konci řádku se také nedělí:

- akademický titul a příjmení  $(Ing. Novák)^1$
- **z**krácené jméno a příjmení (J. Novák)
- $\blacksquare$  číselné údaje v datu (13. 4. 2007)
- několikamístná čísla (5 250 000)
- $\blacksquare$  názvy institucí (Fakulta managementu VŠE)

<u>.</u>

<sup>[</sup>16] Synek, Sedláčková, Vávrová. Jak psát bakalářské, diplomové, doktorské a jiné písemné práce. 1 *znak \_ znamená pevnou mezeru*

- jednociferné číslo bez měrné jednotky (bylo nás 5)
- větíslo a značka měrné jednotky (25 kg)

Abychom zabránili tomuto rozdělení, použijeme tzv. nezalomitelnou (pevnou nebo také tvrdou) mezeru, pro niž existuje klávesová zkratka *Shift+ctrl+mezerník*. Nezalomitelnou mezeru také používáme, abychom zabránili zalomení řádku na nevhodném místě. Na konci řádku nesmí zůstat:

- o jednohláskové předložky (k, o, s, u, v, z);
- o jednohláskové spojky (např. i, spojka a je výjimkou).<sup>[9]</sup>

#### **1.5.3 Základní pravidla pro psaní znaků**

Všechna **interpunkční znaménka** (tečka, čárka, dvojtečka, středník, vykřičník, otazník) se připojí k předcházejícímu slovu, zkratce, značce nebo číslu bez mezery a za každé z nich se napíše mezera (mimo výjimek uvedených níže). V případě, že následuje více interpunkčních znamének za sebou, uděláme mezeru za posledním z nich. Je-li zkratka s tečkou na konci věty, další tečku již nepíšeme. U měřítka se čísla od dvojtečky oddělují mezerami z obou stran, *např. měřítko mapy je 1 : 1000.*

Výjimky, u kterých nepíšeme mezeru:

- o za tečkou při číselném označování částí textu (*např. 2.1.3*) nebo v peněžních částkách (Kč 11.000);
- o za čárkou vyznačující desetinné místo (*210,5 mm*);
- o za dvojtečkou při psaní časových údajů (*10:30 h*);
- o před/za spojovníkem (*1997–06–02; česko–polský*);
- o před/za lomítkem (*100 km/h*);
- o za znaménky + a vyznačují-li hodnotu čísla *(+5 °C*);
- o při psaní výše položených značek  $(m^3, 5^2,$  disketa 3,5");
- o při psaní indexů  $(H_2O)$ ;

<u>.</u>

<sup>o</sup> při vyplňování rubrik, není-li dostatek místa.[2]

<sup>&</sup>lt;sup>[9]</sup> Metodická pomůcka ke zpracování závěrečných prací [online].

<sup>[</sup>2] ČSN 01 6910: Úprava písemností psaných strojem nebo zpracovávaných textovými editory: česká norma.

**Spojovník** se používá pro spojení dvou výrazů nebo spojuje dvě části slova bez mezer. Je-li spojovník na konci řádku, opakuje se na začátku následujícího řádku. Při dělení slov na konci řádku se spojovník připojuje bez mezery.

*Např. Česko-německý slovník, Frýdek-Místek* 

**Pomlčka** se narozdíl od spojovníku odděluje z obou stran mezerami. První pomlčka se nepíše na konec řádku předcházejícího, druhá pomlčka se neklade na začátek řádku následujícího. Interpunkční znaménka, např. tečka, čárka, dvojtečka, se připojují za druhou pomlčku bez mezery. Pomlčka může nahrazovat výrazy "až", "až do" nebo "proti (versus)".

*Např. 20. – 25. února 2007, zápas Sparta – Slávia* 

Rozlišují se dvě pomlčky. Široká em-pomlčka a užší en-pomlčka. V české typografii je dovoleno používat jednotně v celém dokumentu jakoukoliv z nich.

- o Široká em-pomlčka má klávesovou zkratku *ctrl + alt + mínus na numerické klávesnici*
- o Užší en-pomlčka má klávesovou zkratku *ctrl + mínus na numerické klávesnici*. [15]

**Závorky a uvozovky** přiléhají k výrazu, který dáváme do závorky nebo do uvozovek, bez mezer. Používají se především kulaté závorky. V hranatých závorkách se uvádí jazyková výslovnost, *např. show [šou]* a také číslovaný seznam použité literatury. Hranaté a jiné závorky se používají v matematických výrazech, *např. {[(a + b) . c] : q}* 

#### **1.5.4 Čísla a číslice**

**Desetinná místa** se oddělují od jednotek desetinnou čárkou. Čísla, která mají více než tři místa vlevo nebo vpravo od desetinné čárky, se člení do skupin o třech místech jednou mezerou. Čtyřmístná čísla se mohou psát bez mezery.

*Např. 17 867,8 m; 1 250 000 obyvatel; 5,756 7 q; 2000 km* 

Při psaní **peněžních částek** se pro přehlednost a z bezpečnostních důvodů skupiny tří čísel mohou oddělovat tečkou.

*Např. Kč 2.350.000; Ft 1.543,78* 

1

<sup>[15]</sup> Sedláček, Textový editor [online].

**Datum** se obvykle píše vzestupně a za tečkou se píší mezery, *např. 20. 7. 2007*. V odvolacích údajích, při vyplňování rubrik a v sestavách se datum píše sestupně. Jednotlivé údaje se spojují spojovníkem, měsíc a den se píše vždy dvoumístně, *např. 2007–07–20.* Při slovním vyjádření měsíce se datum píše vzestupně, *např. 20. července 2007.* 

**Časové údaje** se píší sestupně, dvoumístně a oddělují se dvojtečkami. *Např. 10:30:15; 03:25 h; 10 h 30 min 15 s; v 10 hodin* 

**Mezera se nedělá** tam, kde se spojuje číslo se slovem, s písmenem nebo značkou v jedno slovo nebo v jednu značku.

*Např. 5násobek, 2násobný, 10krát, formát A5*[*2*]

#### **1.5.5 Psaní rovnic a vzorců**

Rovnice a vzorce se zarovnávají na střed a od okolního textu (nahoře i dole) se oddělují volným řádkem. Vše ostatní se píše od levé svislice nebo se odráží o 5 úhozů.

*Příklad:*

1

Rychlost je dána vztahem:

$$
v=\frac{s}{t},
$$

kde v je rychlost v km/h, s je dráha (v kilometrech), t je čas (v hodinách).

Pokud jsou vzorce velmi krátké, mohou být začleněny do textu, od kterého se oddělí mezerami. Obsahuje-li písemná práce více rovnic nebo vzorců, označují se po sobě jdoucími čísly umístěnými do kulatých závorek vždy na konci řádku. *Příklad*:

$$
a = b + c \cdot b \tag{5}
$$

Citujeme-li rovnice nebo vzorce dále v textu musí mít formu rov. (1), vzorec (2) nebo ekvivalenty v jiných jazycích, např. eq. (1), form. (2).

 $^{[2]}$  ČSN 01 6910: Úprava písemností psaných strojem nebo zpracovávaných textovými editory: česká norma.

Víceřádkové rovnice nebo vzorce se zalamují na následující řádek před rovnítkem nebo po znaménku plus, minus, krát nebo děleno.

Lomítko ve zlomku musí být stejně dlouhé jako delší z čísel čitatele a jmenovatele. Je-li nutné začlenit zlomky do průběžného textu, musí se omezit na jednu úroveň použitím lomítka (/) nebo záporné mocniny. Příklad: 2  $\frac{1}{\sqrt{2}}$  nahradíme  $1/\sqrt{2}$  nebo  $2^{-1/2}$ . [16]

#### *1.6 Členění textu*

#### **1.6.1 Obecně**

Na začátku odborné práce je obvykle zařazen obsah. Hlavní text musí začínat úvodem a končit závěrem. Úvod a závěr se nečíslují. V úvodu student popíše problém, který bude řešit, zformuluje cíl práce a způsoby jeho dosažení. V závěru jsou shrnuty výsledky práce a zhodnocení, do jaké míry jsou splněny vytyčené cíle. Součástí je i doporučení či návrh řešení problému vytyčeného v úvodu.

Hlavní text se člení do kapitol, podkapitol a odstavců. Pokud je třeba, člení se dále na oddíly. V horním okraji stránky je zobrazováno záhlaví, v dolním zápatí. V dolní části stránky nebo za textem mohou být umístěny poznámky pod čarou.

Na konci práce musí být uveden seznam literatury, ilustrací a tabulek. Některé práce mohou obsahovat i rejstřík, příp. rejstříky.[12]

#### **1.6.2 Oddíly**

<u>.</u>

Oddíl je část textu, kterou můžeme formátovat samostatně. Rozdělení textu na oddíly použijeme například v situaci, kdy v dokumentu potřebujeme jeden z listů umístit na šířku. Musíme vložit dva konce oddílů. Jeden před a druhý za stránku, kterou potřebujeme umístit na šířku. Poté můžeme v nabídce *Soubor/Vzhled stránky* otočit list na šířku. Oddíly se používají také v případě, kdy potřebujeme číslovat stránky od jiného než prvního listu, např. od šestého.

<sup>[</sup>16] Synek, Sedláčková, Vávrová. Jak psát bakalářské, diplomové, doktorské a jiné písemné práce.

<sup>[12]</sup> Pech, Bouřilová, Dokumentace. Formální úprava disertací a podobných dokumentů.

Oddíl vytvoříme příkazem *Vložit/Konec* a dále vybereme typ konce oddílu. Nejčastěji se používá typ konce "na další stránce". Další text pak pokračuje na nové stránce. Typ konce "na stejné stránce" se používá u formulářů.<sup>[11]</sup>

#### **1.6.3 Kapitoly**

Kapitola je mnohem rozsáhlejší než odstavec. Tvoří samostatný celek a řeší samostatnou problematiku. Mezi kapitolami je volnější souvislost než mezi odstavci. Musí však na sebe logicky navazovat.

Jednotlivé kapitoly se obvykle označují arabskými číslicemi. Lze použít i kombinaci římských a arabských číslic s velkými a malými písmeny. Doporučují se používat v tomto pořadí: římské číslice, velká písmena, arabské číslice a nakonec malá písmena.<sup>[16]</sup>

#### *Příklad:*

*Úvod* 

- *I Formální úprava* 
	- *A Formát a tisk*
	- *B Psací stroj, počítač*
- *II Úprava stránky* 
	- *A Okraje*
	- *B Řádkování*
	- *C Text* 
		- *1° Písmo* 
			- *a Typ*
			- *b Velikost*
		- *2 Dělení slov*
		- *3 Základní pravidla pro psaní znaků*

V dnešní době se častěji používá desetinné třídění. Tečka za posledním číslem se nedělá.

#### *Příklad:*

*Úvod* 

<u>.</u>

- *1 Formální úprava* 
	- *1.1 Formát a tisk*
	- *1.2 Psací stroj, počítač*
- *2 Úprava stránky* 
	- *2.1 Okraje*
	- *2.2 Řádkování*
	- *2.3 Text*

 $^{[11]}$  MS Word 2000 [online].

<sup>&</sup>lt;sup>[16]</sup> Synek, Sedláčková, Vávrová. Jak psát bakalářské, diplomové, doktorské a jiné písemné práce.

 *2.3.1° Písmo 2.3.1.1 Typ 2.3.1.2 Velikost 2.3.2 Dělení slov 2.3.3 Základní pravidla pro psaní znaků*

Pro úpravu nadpisů můžeme využít možnosti textového editoru v nabídce *Formát/Styly a formátování*. V pravé části se nám zobrazí nabídka již naformátovaných nadpisů členěných do různých úrovní. Pokud nám nevyhovuje žádné formátování z nabízených nadpisů, můžeme jej snadno upravit (viz obrázek 1). U nadpisu, který chceme upravit, klikneme na modrou šipku a dále na položku *Změnit styl*.

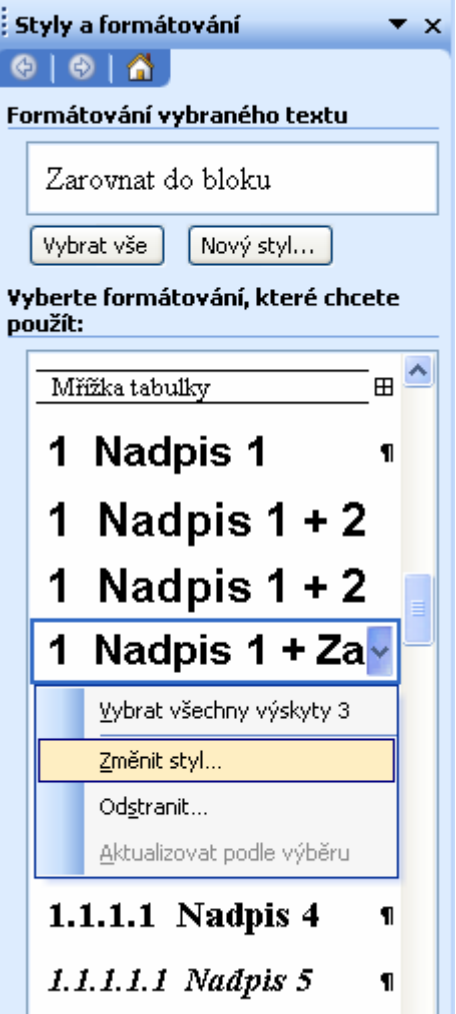

**Obrázek 1: Styly a formátování** 

Zdroj: MS Word

#### **1.6.4 Nadpisy kapitol**

Název kapitoly se od předcházejícího i následujícího textu odděluje alespoň jedním prázdným řádkem. Obvykle se však nová kapitola píše na nový list. Na poslední stránce kapitoly by mělo být alespoň 5 řádků odstavce.

Je-li nadpis dvouřádkový, měl by být první řádek delší. U trojřádkového nadpisu, má být prostřední řádek nejdelší a spodní nejkratší.

Jak bylo uvedeno v kapitole 1.5.2, slova v nadpisech se nedělí, přičemž nevadí, vznikne-li u víceřádkového nadpisu nezarovnaný okraj. Při podtrhávání nadpisů se nepodtrhává jejich číselné označení.

Nadpisy se píší od levé svislice s ohledem na nejdelší číselné označení nebo se od číselného označení odráží o dva úhozy. Tyto způsoby ukazují následující příklady desetinného třídění, které se používá v obsahu.

*Příklad:* 

- *1 Formální úprava*
- *1.1 Formát a tisk*
- *1.2 Psací stroj, počítač*
- *2 Úprava stránky*
- *2.1 Okraje*
- *2.2 Řádkování*
- *2.3 Text*
- *2.3.1 Písmo*
- *2.3.1.1 Typ*
- *2.3.1.2 Velikost*
- *2.3.2 Dělení slov*

*...* 

*Příklad: 1 Formální úprava 1.1 Formát a tisk* 

- *1.2 Psací stroj, počítač*
- *2 Úprava stránky* 
	- *2.1 Okraje*
	- *2.2 Řádkování*
	- *2.3 Text*

 *2.3.1° Písmo 2.3.1.1 Typ 2.3.1.2 Velikost 2.3.2 Dělení slov* 

*...* 

Nadpis nesmí zůstat na konci stránky a na začátek stránky nesmí přetéci část víceřádkového nadpisu. Tomu lze zabránit zaškrtnutím políčka *Svázat s následujícím* v nabídce *Formát/Odstavce* v záložce *Tok textu*.

#### **1.6.5 Odstavec**

Odstavec je základním stavebním prvkem hlavního textu. Měl by obsahovat ucelenou myšlenku a od ostatních odstavců se odděluje, aby byl text přehlednější. Pro oddělní se používá odstavcová zarážka nebo odsazení mezi jednotlivými odstavci.

Při použití odstavcové zarážky je první řádek odstavce odsazen od okraje. Velikost zarážky musí být dostatečná, aby byla v textu dobře viditelná. Nesmí však být příliš velká, aby text nepůsobil roztrhaně. Pro nejčastěji používané písmo velikosti 12 bodů se používá odstavcová zarážka velikosti 0,85 cm. Platí zásada, že neúplný řádek na konci odstavce musí být delší než velikost odstavcové zarážky. V programu MS Word lze zarážku snadno nastavit v nabídce *Formát/Odstavec*, kde ve speciálním odsazení vybereme položku *první řádek* a zadáme hodnotu tohoto odsazení.

Druhou možností jak oddělit odstavce je použít odsazení mezi odstavci. Norma uvádí, že při jednoduchém řádkování se mezi odstavci řádkuje 2krát. Při řádkování číslem 1,5 se při blokové úpravě mezi odstavci řádkuje 2krát nebo se mezery mezi odstavci pouze zvětší.<sup>[2]</sup>

Protože není vhodné vynechávat mezi odstavci volný řádek, využijeme raději možnosti textového editoru, který umožňuje nastavení tohoto odsazení v bodech nebo v centimetrech. Odsazení lze nastavit jako *mezery před* a *za* v nabídce *Formát/Odstavec*.

Text odstavce se nejčastěji zarovnává **oboustranně** (tedy do bloku). Toto zarovnání má nevýhodu, protože mezery mezi slovy nejsou stejné. U příliš úzkého textu mohou vznikat tzv. řeky (bílé pruhy) způsobené příliš velkými mezerami pod sebou. Často se také používá zarovnání **k levému okraji**. Mezery mezi slovy jsou stejnoměrné, proto je text snadněji čitelný než při zarovnání do bloku. Zarovnání k pravému okraji je vhodné pro citáty používané na začátku kapitol.[7]

<u>.</u>

<sup>[</sup>2] ČSN 01 6910: Úprava písemností psaných strojem nebo zpracovávaných textovými editory: česká norma.

<sup>[7]</sup> Klubal, Formální úprava textu [online].

Samostatný první řádek nesmí zůstat na konci stránky a na začátek nové stránky nesmí přetéci poslední řádek odstavce.

#### **1.6.6 Záhlaví, zápatí**

V horním okraji dokumentu lze zobrazit záhlaví, v dolním pak zápatí. Záhlaví či zápatí může obsahovat například název práce, název kapitoly, číslo strany nebo počet stran celé práce. Tyto údaje se většinou píší menším písmem než text základní. Rozlišují se na živé (proměnlivé) a pevné (stejné v celém dokumentu). Často se oddělují linkou. Záhlaví by nemělo být na první stránce a na stránkách s celostránkovým obrázkem či tabulkou. Tyto stránky se většinou ani nečíslují.<sup>[8]</sup>

#### **1.6.7 Poznámky pod čarou**

Poznámka se uvádí pod textem nebo na konci stránky, na níž je uveden odkaz na poznámku. Poznámka se od textu odděluje vodorovnou čarou, která je dlouhá přibližně jako jedna třetina řádku. Poznámky se číslují na každé stránce vždy znovu od jedničky. V poznámce pod čarou bývá uváděna i citace díla.<sup>[11]</sup>

Poznámku pod čarou vytvoříme v programu MS Word v nabídce *Vložit/Odkaz/Poznámka pod čarou*.

V nabídce pak zaškrtneme políčko poznámky pod čarou a vybereme jednu z možností jejího umístění - na konci stránky nebo za textem. Dále zvolíme formát číslování, od kterého čísla chceme číslovat a také číslování každé stránky zvlášť.

*Příklad*: 1

1

<sup>&</sup>lt;sup>[8]</sup> Liška, Diplomová (seminární, bakalářská, absolventská) práce: Zpracování a obhajoba.

 $^{[11]}$  MS Word 2000 [online].

Ukázka poznámky pod čarou

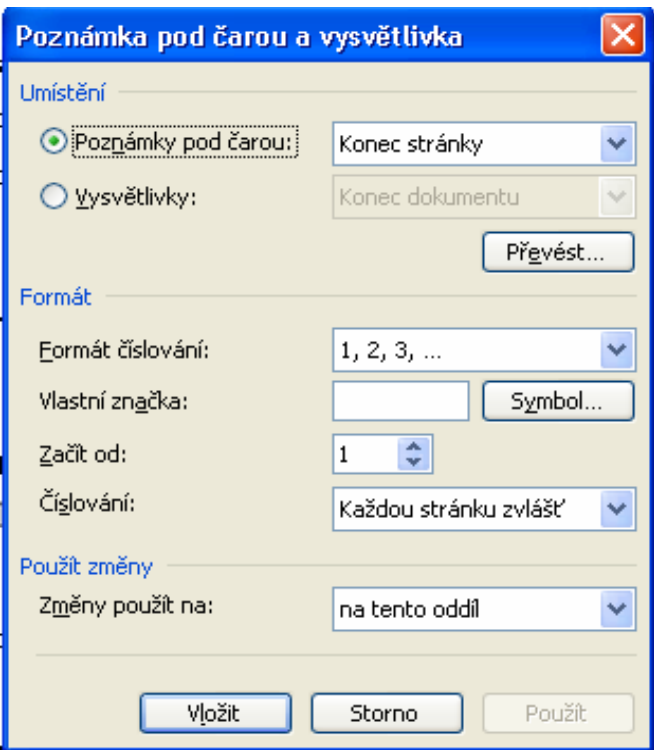

**Obrázek 2: Poznámka pod čarou** 

Zdroj: MS Word

#### **1.6.8 Obsah**

Obsah je v odborných pracích obvykle umístěn na začátku, tedy před úvodem. Obsah se píše stejným typem a velikostí písma jako základní text, nebo velikostí písma o jeden bod menší. Každá položka by měla být umístěna na jednom řádku. Čísla stránek se zarovnávají k pravému okraji. Stránky s obsahem se nečíslují.

Při správném používání *Stylů a formátování* lze obsah snadno vygenerovat v nabídce *Vložit/Odkaz/Rejstřík a seznamy*. V záložce *Obsah* pak zvolíme potřebné nastavení, například formát obsahu, počet zobrazovaných úrovní či typ vodícího znaku.

#### **1.6.9 Rejstřík**

Rejstřík je seznam pojmů s uvedením stránek na kterých se vyskytují. Pro přehlednost by každé heslo mělo mít omezený počet podhesel. Pro citace stránek se používá arabských číslic. Rozlišujeme různé druhy rejstříků, např. všeobecný nebo specializovaný (předmětový, zeměpisný, jmenný atd.). Tento druh musí být uveden v názvu. Každý rejstřík musí začínat na nové stránce.<sup>[12]</sup>

 [12] Pech, Bouřilová, Dokumentace. Formální úprava disertací a podobných dokumentů.

#### **1.6.10 Seznamy**

"Všechny ilustrace (tj. grafy, kresby a fotografie), mapy, obrazové přílohy, tabulky atd. musí být uvedeny ve zvláštních seznamech. Všechny ilustrace mohou být nazývány "Obrázky". Seznamy musí obsahovat číslo, text nebo legendu k obrázku, mapě, obrazové příloze a tabulce spolu s číslem stránky (stránek), na níž (nichž) jsou otištěny. Prameny ilustrací a tabulek, nejsou-li součástí popisných textů nebo poděkování musí být uvedeny v seznamech $^{(12)}$ 

Používáme-li pro označování ilustrací a tabulek funkci *Titulek* v nabídce *Vložit/Odkaz,.* můžeme snadno vygenerovat jejich seznamy. V nabídce *Vložit/Odkaz/Rejstřík a seznamy*  vybereme příslušný popisek titulku a program Word pak vygeneruje příslušný seznam.

 [12] Pech, Bouřilová, Dokumentace. Formální úprava disertací a podobných dokumentů.

### **2 Zkratky, značky**[2]

#### *2.1 Zkratky*

V psaném textu často dochází ke zkracování slov. Zkratky musí odpovídat mezinárodním normám. Nejsou-li upraveny v mezinárodních normách, řídí se dle norem národních nebo dle publikací vydaných kompetentními vědeckými orgány.

Zkratky upravují tyto normy ČSN:

1

- o ČSN 01 0169 Zkratky slov ve jmenném záznamu dokumentu
- o ČSN 01 0179 Zkratky v oblasti vědeckých, technických a ekonomických informací, bibliografie a knihovnictví
- o Zkratky normalizačních organizací a označování technických norem
- o ČSN 01 0196 Zkracování názvů časopisů a jiných periodik

Obsahuje-li práce větší množství značek a zkratek, musí být vysvětleny v seznamech, které se umístí za obsah nebo seznam (příp. seznamy) obrázků či tabulek.

#### **2.1.1 Zkratky častých slov**

Zkratky tvořené začátkem slova jsou ukončeny tečkou. *Např.: p. (pan, pánové); popř. (popřípadě)* 

Za zkratky vytvořené prvním a posledním písmenem se tečka nepíše. *Např.: pí (paní); ca, cca (circa)* 

Za zkratky dvou nebo více slov se píše za každou tečku mezera. *Např.: s. r. o. (společnost s ručením omezeným); t. r. (tento rok)* 

Některé zkratky dvou nebo více slov se mohou psát také dohromady. *Např.: tj. (to je); atd. (a tak dále)* 

Za zkratkami vytvořenými z velkých počátečních písmen tečku nepíšeme. *Např.: ČR (Česká republika); MV ČR (Ministerstvo vnitra České republiky)*

 $^{[2]}$  ČSN 01 6910: Úprava písemností psaných strojem nebo zpracovávaných textovými editory: česká norma.

#### **2.1.2 Zkratky titulů, hodností**

"Zkratky akademických titulů, vojenských hodností apod. uvedené před jménem se čárkou neoddělují.

*Např.: PaedDr. Karla Pechová, akad. arch. David Brzobohatý pplk. Michal Vondráček, mjr. ing. Vojtěch Koubek* 

Zkratky vědeckých hodností uvedené za jménem se oddělují čárkou. *Např.: PhDr. Martin Suchý, CSc. MUDr. Jaroslav Nový, DrSc., České Budějovic*

#### **2.1.3 Zkratky právního označení firem**

"Zkratka právního označení uvedená před názvem firmy se čárkou neodděluje. *Např.: A. s. Kormorán; v. o. s. LAGUNA* 

Právní označení uvedené za názvem firmy se odděluje čárkou.

*Např.: Slunečnice, a. s.* 

*RENA, spol. s r. o., Pelhřimov*"

#### *2.2 Značky*

Značka a číselná hodnota nesmí být rozděleny na konci řádku. Aby se zabránilo tomuto rozdělení používá se tzv. pevná mezera *(Shift+ctrl+mezerník)*. Znaky, které nejsou umístěny přímo na klávesnici lze vyhledat v nabídce *Vložit/Symbol*.

#### **2.2.1 Značky měrných jednotek**

Značky měrných jednotek se od čísla oddělují mezerou a píší se bez tečky. *Např.: 150 cm; 55 kg; 0,25 l; 20 min; 30 s* 

Je-li značka vytvořená ze dvou nebo více znaků, následují za sebou bez mezery. *Např.: +25 °C; 200 kWh; 30 mA; 100 kPa* 

Jestliže chceme číslicí a značkou vyjádřit přídavné jméno nepíšeme mezi ně mezeru. *Např.: 6V baterie = šestivoltová baterie; 100km rychlost = stokilometrová rychlost* 

#### **2.2.2 Značky měn**

Značky měn se v sestavách píší před peněžní částku, v textech se mohou psát za ní i před ní.

*Např.: Kč 130,-; EUR 2110,20. Nabízíme Vám slevu 2500 Kč.* 

V bankovnictví se měnové jednotky vyjadřují třípísmennými kódy. *Např.: CZK 28,50; EUR 500,00* 

#### **2.2.3 Matematické značky**

Matematické značky se od čísel oddělují mezerami. *Např.: 210 + 120 = 300; 5 . 5 = 25; 3 x 3 = 9* 

Vyjadřují-li značky plus a minus hodnotu čísla, píší se bez mezery. *Např.: +5 °C; -10 °C* 

V textu se matematické značky vypisují slovně. *Např.: V této dodávce je 5 kusů vadných. Cena tohoto zboží je 1200 Kč.* 

#### **2.2.4 Procento, promile**

Mezi znakem a číslem se píše mezera. V případě, že mezi číslem a znakem neuděláme mezeru, čteme znak % jako přídavné jméno, tj. **procentní**. *Např. 15 % = patnáct procent x 15% = patnáctiprocentní* 

### **3 Tabulky, ilustrace**

#### *3.1 Zpracování číselných dat*

V bakalářské či diplomové práci se často pracuje s číselnými údaji. Tyto údaje je potřebné vhodně upravit, aby byly přehledné a srozumitelné. Číselné údaje mohou být zpracovány třemi způsoby:

- o **slovní** popis
- o úprava do **tabulky**
- o **grafické** znázornění.

Slovní popis bývá nepřehledný, proto je vhodnější úprava do tabulky nebo grafické znázornění. V tabulce snadno vyhledáme přesné číselné údaje. Graf je sice méně přesný, ale při zvolení správného typu velice názorný. Stejně názorné mohou být i obrázky, diagramy, schémata apod.

#### *3.2 Umístění a úprava*

Ilustrace, např. grafy, mapy, fotografie a tabulky mají být umístěny v kapitole, ve které se o nich hovoří. Má-li práce velké množství ilustrací či tabulek, zařadí se raději na konec textu do přílohy. Pokud se k jedné ilustraci či tabulce odkazujeme na více místech, umístíme ji také do přílohy.

Ilustrace a tabulky musí být čitelné a každá musí obsahovat krátký popisný text nebo legendu. Každá tabulka musí mít přidělenu arabskou číslici. Za ní následuje popisný text, který se umístí nad tabulku. Také ilustrace musí mít přidělenou arabskou číslici, za níž následuje legenda, která se ale umístí pod ilustraci. Popisný text nebo legenda nesmí být od ilustrace či tabulky odděleny na konci stránky. Popisný text tedy nesmí zůstat samotný na konci stránky a legenda nesmí přetéci na další list.

Pokud na ilustraci nebo tabulku odkazujeme v textu, pak jejich číslu musí předcházet nebo po nich následovat označení "obrázek" nebo "tabulka" (příp. jejich ekvivalenty nebo zkratky jako obr. nebo tab.).

*Např. Vytvoření poznámky pod čarou ukazuje obrázek 2 v kapitole 1.6.7.* 

Ilustrace a tabulky musí být číslovány posloupně, bez odlišování kreseb, grafů, fotografií atd. Tabulky se doporučuje číslovat odděleně. Všechny ilustrace (tj. grafy, kresby a fotografie) mohou být nazývány "obrázky".

Všechny tabulky, grafy a obrázky, které student sám nevytvoří, musí mít uvedený zdroj (viz kapitola  $4.4.3$ ).<sup>[12]</sup>

#### *3.3 Tabulka*

<u>.</u>

Tabulka přehledně znázorňuje číselná data a slovní údaje. Každá tabulka by měla splňovat předepsané náležitosti a stanovenou formu. Musí obsahovat název, hlavičku, legendu a políčka (viz tabulka 1). **Název** má stručně a výstižně vyjadřovat obsah tabulky. **Hlavička** (neboli názvy sloupců) vystihuje obsah sloupců. Názvy sloupců se píší s velkým počátečním písmenem. V případě složeného záhlaví se další členění píše s malými počátečními písmeny. **Legenda** (neboli názvy řádků) vyjadřuje obsah řádků. Tyto názvy se píší s velkými počátečními písmeny. V **políčkách** jsou pak uvedeny číselné hodnoty.[8]

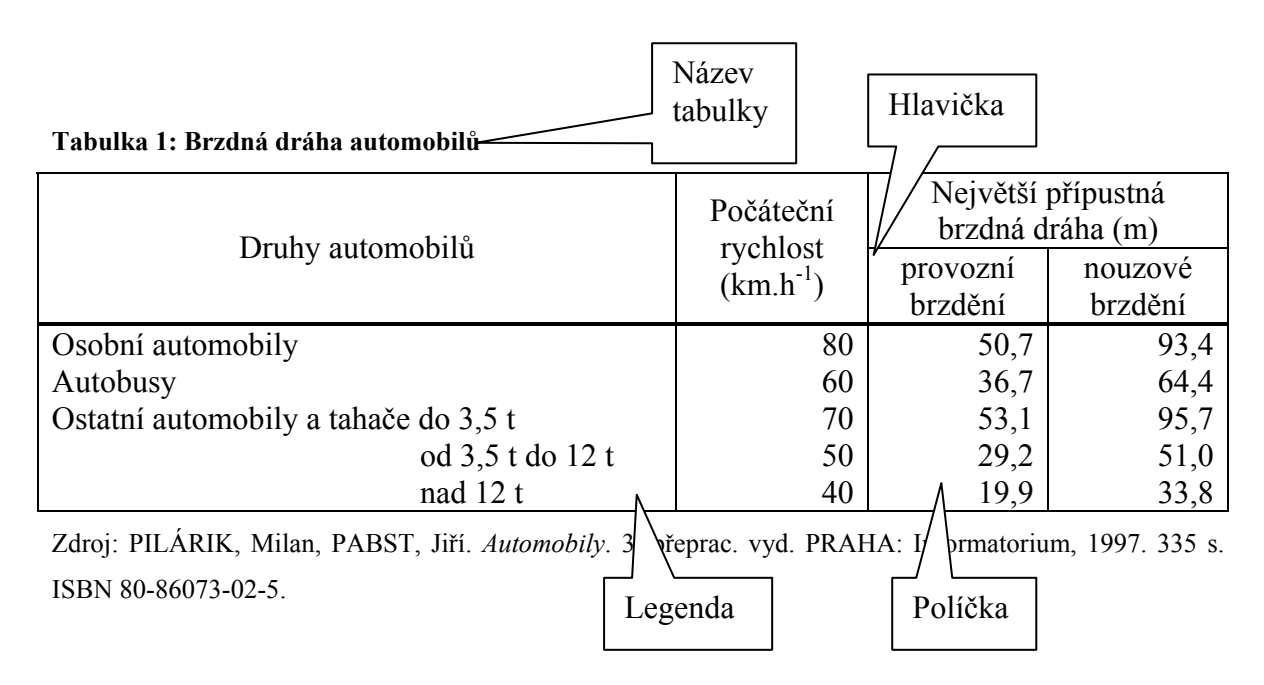

Aby se zabránilo dodatečnému vpisování hodnot do tabulky, musí být všechna pole vyplněna. Protože některé údaje nemusíme mít k dispozici nebo by vyplnění některých políček nedávalo smysl, používají se následující znaky:

o pomlčka (-) – případ se nevyskytuje, nulová číselná informace

<sup>[12]</sup> Pech, Bouřilová, Dokumentace. Formální úprava disertací a podobných dokumentů.

<sup>&</sup>lt;sup>[8]</sup> Liška, Diplomová (seminární, bakalářská, absolventská) práce: Zpracování a obhajoba.

- o nula (0) číselná hodnota je příliš malá
- o křížek (x) zápis v daném místě by byl nesmyslný, nelogický
- o kulaté závorky () v součtovém řádku nebo sloupci nejde o součet, ale o průměr
- o tečka (.) údaj není k dispozici

#### *3.4 Graf, diagram*

Grafem nebo diagramem znázorňujeme graficky číselná data. Nejčastěji pomocí bodů, úseček a pomocí ploch a dalšími prostředky, jako jsou barvy či obrázky. Stejně jako tabulka, musí i graf obsahovat některé náležitosti. K prostředkům pro výklad grafu patří název, poznámky, klíč a vysvětlivky.

**Název** grafu se obvykle umísťuje nad grafem. Je-li graf umístěn v textu, může být jeho název pod ním. Rozlišujeme **poznámky** obecné, které se týkají celého grafu a poznámky zvláštní, vztahující se jen k určité části grafu. Obecné poznámky se umísťují pod název grafu a zvláštní mimo graf. **Klíč** (někdy také legenda) popisuje použité barvy, čáry a šrafování. Může být umístěn mimo graf nebo uvnitř něj. **Vysvětlivky** se použijí v části grafu, kterou je potřeba podrobněji rozvést.

Při konstrukci grafu musíme zvolit vhodný typ grafu a vhodné měřítko pro osy x a y. Také musí být jasné, jaké jednotky graf znázorňuje (*např. dny, m, kg ap.*). Popis můžeme vynechat, je-li jasné, o jakou jednotku jde (*např. můžeme vynechat popisek měsíc k označení leden, únor, atd.*)

Druhů grafů existuje velké množství. Výběr závisí na datech, která máme k dispozici a na účelu, pro který má být graf sestrojen. Mezi základní druhy patří graf sloupcový, výsečový a spojnicový. Mezi další druhy grafů patří graf bodový, plošný, obrázkový (piktogram), kartodiagram aj.[8]

**Sloupcový** graf je založen na srovnávání délky úseček. Lze jej použít pro srovnání změn v čase či pro prostorové porovnání. Pomocí sloupcového grafu lze porovnávat pouze dvě číselné řady. Při porovnávání více řad je nepřehledný.

1

<sup>&</sup>lt;sup>[8]</sup> Liška, Diplomová (seminární, bakalářská, absolventská) práce: Zpracování a obhajoba.

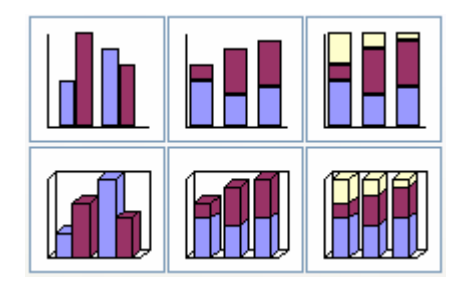

**Obrázek 3: Typy sloupcových grafů**

Zdroj: MS Excel

**Výsečový** graf se používá pro zobrazení struktury určitého celku pomocí kruhových výsečí. 360° odpovídá 100 %.

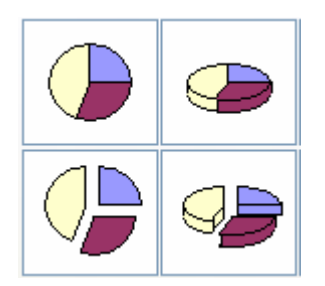

**Obrázek 4: Typy výsečových grafů**

Zdroj: MS Excel

**Spojnicový** graf znázorňuje průběh časové řady. Znázorňuje číselné údaje spojením bodů v soustavě souřadnic.

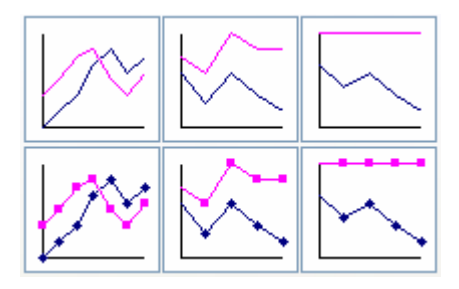

**Obrázek 5: Typy spojnicových grafů**

Zdroj: MS Excel

# **4 Autorská práva, bibliografické citace, literatura**

#### *4.1 Informace*

Při zpracování odborných prací pracujeme s primárními a sekundárními zdroji. K primárním zdrojům patří informace získané vlastním výzkumem a vlastním sběrem. Sekundárními zdroji jsou data a údaje zjištěné a publikované jinými subjekty (*např. učebnice, odborné články*).

Jako velmi kvalitní zdroje jsou považovány odborné články v recenzovaných časopisech (*např. Acta Oeconomica, Politická ekonomie, Finance a úvěr, Strategic Management journal*). Naopak nejméně kvalitním zdrojem je bulvární tisk a časopisy (*např. Blesk, Aha*).

Potřebné informace můžeme vyhledat v **odborné literatuře**, kam se řadí např. *odborné knihy a časopisy, sborníky referátů, firemní literatura* ap. V dnešní době často vyhledáváme informace na **internetu**. Vyhledání určitého tématu na některém z vyhledávačů a za pomocí klíčových slov je velmi snadné.

#### *4.2 Autorská práva*[17]

1

"Autorská práva upravuje zákon č. 121/2000 Sb. o právu autorském, o právech souvisejících s právem autorským a o změně některých zákonů (autorský zákon). Předmětem práva autorského je dílo literární, umělecké a vědecké, které je jedinečným výsledkem tvůrčí činnosti autora a je vyjádřeno v jakékoli vnímatelné podobě. Právo autorské se vztahuje na dílo dokončené, jeho jednotlivé vývojové fáze a části, včetně názvu a jmen postav.

Dílem podle tohoto zákona není námět díla sám o sobě, denní zpráva nebo jiný údaj sám o sobě, myšlenka, postup, princip, metoda, objev, vědecká teorie, matematický a obdobný vzorec, statistický graf a podobný předmět sám o sobě.

 $^{[17]}$  Zákon č. 121/2000 Sb., o právu autorském, o právech souvisejících s právem autorským [online].

Ochrana podle práva autorského se nevztahuje na úřední dílo (*např. právní předpis, rozhodnutí, veřejná listina, veřejně přístupný rejstřík a jeho sbírka listin, pamětní knihy, státní symbol ap.*), na výtvor lidové kultury, není-li obecně známo jméno autora a nejde-li o dílo anonymní nebo pseudonymní. Dále se toto právo nevztahuje na politický projev a řeč pronesenou při úředním jednání.

Právo autorské k dílu vzniká okamžikem, kdy je dílo vyjádřeno v jakékoli objektivně vnímatelné podobě. Zničením věci, jejímž prostřednictvím je dílo vyjádřeno, nezaniká právo autorské k dílu.

Zákon upravuje ochranu autorů a určuje smlouvy o šíření díla (vydávání, veřejné provozování, půjčování atd.), určuje dobu trvání práv, práva výkonných umělců a výrobců zvukových záznamů. Autor má právo na nedotknutelnost svého díla, zejména právo udělit svolení k jakékoli změně nebo jinému zásahu do svého díla.

Do práva autorského nezasahuje ten, kdo $^1$ :

- o pro svou osobní potřebu zhotoví záznam, rozmnoženinu nebo napodobeninu;
- o při prodeji originálu nebo rozmnoženin děl šíří nebo dočasně zhotoví rozmnoženinu díla v rozsahu nezbytném pro převedení zboží zákazníkovi;
- o cituje ve svém díle v odůvodněné míře výňatky ze zveřejněných děl jiných autorů
- o zařadí do svého samostatného díla určeného k vyučovacím účelům, pro objasnění jeho obsahu, drobná celá zveřejněná díla;
- o užije zveřejněné dílo v přednášce výlučně k účelům vědeckým nebo vyučovacím.

Vždy je však nutné uvést jméno autora, nejde-li o dílo anonymní, nebo jméno osoby, pod jejímž jménem se dílo uvádí na veřejnost, a dále název díla a pramen."

#### *4.3 Bibliografický záznam, citace*

<u>.</u>

Jak je již uvedeno výše v kapitole 4.2, autorský zákon neporušuje ten, kdo cituje ve svém díle v odůvodněné míře výňatky ze zveřejněných děl jiných autorů a uvede-li autora, název díla a pramen.

<sup>&</sup>lt;sup>1</sup> Toto neplatí pro počítačové programy, elektronické databáze a rozmnoženiny či napodobeniny architektonických staveb.

**Bibliografický záznam** umožňuje přesně určit citovanou publikaci. **Citace** je použití textu jiného autora ve vlastní písemné práci.

#### **Proč citovat?**

"Souhrnem lze uvést 3 hlavní důvody, proč citovat použitou literaturu:

- dokázat vlastní znalost tématu
- odkázat čtenáře na další literaturu
- dodržet autorskou etiku a zákon o autorských právech."<sup>[13]</sup>

#### **Kdy citovat?**

Pokud nevíte, zda určitý zdroj citovat či ne, raději se držte zásady citovat. Každou informaci, kterou nezískáte vlastní činností (výzkumem, výpočtem ap.) byste měli citovat. Nezapomínejte také, že citovat se musí i převzaté grafické prvky (tabulky, obrázky, grafy ap.) – viz kapitola 4.4.3.

#### **Kdy necitovat?**

Citovat nemusíte, jde-li o obecně známou věc (tzv. obecnou znalost) nebo pokud nelze nalézt originálního autora.

#### **Rozlišujeme 3 druhy citací:**

¾ **Kótace** (**citace přímá**) – použijeme ji, pokud uvedeme určitý počet slov ve stejném pořadí jako zdroj, ze kterého čerpáme. Česká norma stanovuje 5 slov ve stejném pořadí, mezinárodní norma uvádí pouze 3 slova. Používá se zejména tehdy, je-li sdělení jedinečné a nelze je přeformulovat. V tomto případě se citovaný text napíše v uvozovkách a kótace se umístí za tento text do závorky (tzv. harvardský styl) nebo do poznámky pod čarou. V kótaci se uvádí i strana, na které se uvedená citace nachází.

#### *Příklad kótace dle harvardského stylu:*

"Všechny písemné práce, které student během studia zhotoví, musí respektovat autorská práva a citační standardy." (Synek, Sedláčková, Vávrová, 2006, str. 47).

1

<sup>[13]</sup> Proč citovat? [online].

¾ **Odvolávka** (**citace nepřímá)** – opět se uvádí formou harvardského stylu nebo jako poznámka pod čarou s číslem, které odpovídá číslování v závěrečném seznamu literatury.

#### *Příklad odvolávky dle harvardského stylu:*

Student při zhotovení písemné práce musí dodržovat autorská práva a citační standardy (Synek, Sedláčková, Vávrová, 2006).

¾ **Reference** – jsou kompletní bibliografické záznamy uvedené v závěrečném seznamu literatury. Tento seznam může mít 3 různá označení: "Literatura", **"Reference"** nebo "**Bibliografie"**. Označení "Seznam literatury" nebo "Zdroje" by se neměl používat. Díla v seznamu literatury se řadí abecedně. Dále bychom měli dodržovat zásadu: co nemá v textu kótaci nebo odvolávku nemůže být v závěrečném seznamu literatury. Literaturu nečleníme dle typu zdroje (*např. tištěné zdroje, internet, časopisy ap.*)

*Příklad:* 

SYNEK, Miloslav, SEDLÁČKOVÁ, Helena, VÁVROVÁ, Hana. *Jak psát bakalářské, diplomové, doktorské a jiné písemné práce.* 1. vyd. Praha: Oeconomica, Vysoká škola ekonomická v Praze, 2006. 66 s. ISBN 80-245-1052-9.

#### **4.4** *Jak citovat*[1]

Citační styl musí být:

<u>.</u>

- o úplný přesně určí použitý zdroj;
- o ustálený používaný odborným recenzovaným periodikem
- o konzistentní v celé práci je používán jednotně, vč. interpunkčních znamének.

V současné době existuje více než 1100 těchto citačních stylů. Známými styly jsou APA style (the American Psychological Association, www.apastyle.org) a MLA (the Modern Languages Association, www.mla.org). V České republice citování upravují normy ČSN ISO 690 Bibliografické citace – Obsah, forma a struktura a ČSN ISO 690-2e Bibliografické citace – Elektronické dokumenty nebo jejich části. V následujících kapitolách se tedy budu zabývat citováním dle těchto českých norem.

 $^{[1]}$  Boldiš, Bibliografické citace dokumentů podle ČSN ISO 690 a ČSN ISO 690-2: Část 2 – Modely a příklady citací u jednotlivých typů dokumentů. [online].

#### **4.4.1 Tištěné dokumenty**

#### **Monografie**

Pojem monografie zahrnuje základní typy dokumentů jako knihy, brožury, jednorázově vydávané materiály a také tzv. šedou literaturu, která zahrnuje diplomové práce, sborníky a firemní literaturu.

#### Obecně:

Primární odpovědnost. *Název díla: Podnázev díla.* Alternativní odpovědnost; Sekundární odpovědnost. Označení vydání. Místo vydání: Jméno nakladatele, Rok vydání. Rozsah díla. Edice. Poznámky. Standardní číslo.<sup>1</sup>

#### *Příklad citace monografie:*

KOSEK, Jiří. *Html – tvorba dokonalých stránek: podrobný průvodce.* Ilustroval Ondřej Tůma. 1. vyd. Praha: Grada, 1998. 291 s. ISBN 80-7169-608-0.

#### *Příklad citace diplomové práce:*

KNOTEK, P. *Kultura jako péče o duši.* Praha, 1999. 89 s. Diplomová práce na Filozofické fakultě Univerzity Karlovy na katedře andragogiky. Vedoucí diplomové práce Zdeněk Kratochvíl.

*Příklad citace firemní literatury: Součástky pro elektrotechniku*. Praha: GM electronic, 1998. 264 s.

#### **Části a stati v monografiích, sborníky**

U vícedílných knih a sborníků píšeme kurzívou název knihy nebo sborníku, kde se citovaný text nachází. Chceme-li citovat část knihy, jejíž kapitoly mají více autorů, citujeme ji v samostatném záznamu (obdobně jako citace příspěvku ve sborníku). Citaci více kapitol v jednom záznamu norma nepřipouští.

#### Obecně – části a stati v monografiích:

Jméno autora. *Název zdrojového dokumentu.* Označení vydání. Číslo části. Sekundární odpovědnost, odpovědnost k vydání, editor, hlavní autor. Místo vydání: Jméno nakladatele, Rok vydání. Rozsah díla. Edice. Poznámky. Standardní číslo. Lokace ve zdrojovém dokumentu.

1

<sup>&</sup>lt;sup>1</sup> Podtržené položky jsou povinné, vč. psaní kurzívou.

Obecně – příspěvek ve sborníku:

Odpovědnost za příspěvek. Název příspěvku. In *Název zdrojového dokumentu*. Primární odpovědnost za zdrojový dokument. Vydání. Místo vydání: Jméno nakladatele, Rok. Lokace ve zdrojovém dokumentu.

*Příklad citace knihy, jejíž kapitoly mají jednoho autora:* 

KOSEK, J. *Html – tvorba dokonalých stránek: podrobný průvodce*. Ilustroval Ondřej Tůma. 1. vyd. Praha: Grada, 1998. 291 s. ISBN 80-7169-608-0. Kapitola 12, Kaskádové styly dokumentů, s. 177–199.

#### *Příklad citace knihy, jejíž kapitoly mají více autorů:*

TOMAN, M. – KREJČÍ, J. Imunita proti infekci. In *Veterinární imunologie.* 1. vyd. Praha: Grada, 2000. Kapitola 4. s. 153–229.

#### *Příklad citace příspěvku ve sborníku:*

URBAN, Rudolf. Možné přístupy k objektivizaci výdajů v resortu obrany. In *Objektivizace výdajů z veřejných rozpočtů. Sborník referátů z teoretického semináře pořádaného katedrou veřejné ekonomie EDF MU v Brně ve spolupráci s Asociací veřejné ekonomie.* Brno: Masarykova univerzita v Brně. Ekonomicko-správní fakulta. Katedra veřejné ekonomie, 1997. Část 4. Obrana a životní prostředí. s. 265–271.

#### **Seriálová publikace**

Seriálové publikace vychází nepravidelně či pravidelně v určitých intervalech. Nejčastěji jsou to časopisy, patří sem ale také ročenky.

#### Obecně:

*Název: podnázev.* Odpovědnost. Vydání. Údaje o vydání/číslování- . Místo vydání: Jméno nakladatele, Rok– . Edice. Poznámky. Standardní číslo.

#### *Příklady:*

*CHIP: magazín informačních technologií.* Praha: Vogel, 1990– . Vychází měsíčně. ISSN 12-0684.

*Policista.* Ministerstvo vnitra České republiky. Odbor prevence kriminality. Praha, 1990– .

#### *Příklad citace jednoho čísla:*

*CHIP: magazín informačních technologií.* Č. 12 (prosinec 1999). Praha: Vogel, 1999. Vychází měsíčně. ISSN 1210-0684.

#### **Články v seriálových publikacích**

Obecně:

Odpovědnost za příspěvek. Název příspěvku. Sekundární odpovědnost. *Název zdrojového dokumentu,* Rok, ročník, číslo svazku, lokace části. Standardní číslo – ISSN.

#### *Příklad:*

SMEJKAL, V. Proč nový zákon?. *CHIP: magazín informačních technologií,*  listopad 1999, roč. 9, č. 11, s. 54–55.

#### **4.4.2 Elektronické dokumenty**

#### **Elektronický program, databáze**

Obecně:

Primární odpovědnost. *Název díla* [Druh média]. Údaje o verzi/vydání. Místo vydání: Producent, Datum publikace, Datum aktualizace [Datum citace]. Přístup ke zdroji. Rozsah díla. Poznámky.

#### *Příklad citace programu:*

HARRIS, David. *Pegasus mail* [počítačový program]. Ver. 3.01D. [Nový Zéland], 1998 [citováno 1999–12–10]. Dostupné z <ftp://ftp.let.rug.nl/pegasus/winpmail/w16-301d.exe>. E-mail klient. Vyžaduje Windows 3.11 a vyšší.

#### *Příklad citace databáze:*

*Administrativní registr ekonomických subjektů (Ares)* [databáze online]. Praha: Ministerstvo financí ČR, 1999 [citováno 2001–10–24]. Dostupné z URL <http://www.info.mfcr.cz/>. Databáze ekonomických subjektů v České republice.

#### **Elektronický seriál**

Některé seriály vychází i v elektronické podobě. Je-li seriál vydán i v tištěné verzi, raději citujeme tištěný dokument a elektronickou verzi uvedeme v poznámce.

#### Obecně:

*Název* [druh média]. Místo vydání: Vydavatel, Datum vydání– . [Datum citace]. Údaje o edici. Poznámky. Přístup ke zdroji. Standardní číslo.

#### *Příklad:*

*JEP: the journal of electronic publishing* [seriál online]. Ann Arbor (Michigan, USA): University of Michigan Press, 1995– . [cit. 1999–12–31]. Dostupné z URL <http://www.press.umich.edu/jep/>. ISSN 1080-2711.

#### **Článek v elektronickém seriálu**

Obecně:

Primární odpovědnost. Název. *Název seriálu* [Druh média]. Údaje o vydání, Označení čísla. Datum aktualizace. Poznámky. [Datum citace]. Lokace v rámci zdrojového dokumentu. Rozsah díla. Poznámky. Přístup ke zdroji. Standardní číslo.

#### *Příklad:*

HEJTING, Ingo. Interconnectivity and the hybrid library. *Ikaros* [online]. 1999, roč. 3, č. 10 [cit. 1999–12–31]. Dostupné z <http://ikaros.ff.cuni.cz>.

#### **WWW stránka, elektronická monografie**

Pro citaci WWW stránek se někdy obtížně získávají potřebné údaje (např. autor). Některé údaje lze získat ve *Vlastnostech stránky* nebo ve *Zdrojovém kódu*.

#### Obecně:

Jméno autora stránky (je-li uvedeno). *Název stránky* [on-line]. Datum publikování, Datum poslední revize [citováno dne]. <URL adresa stránky>.

#### *Příklad:*

DAVIS, John. *Suiseki FAQ* [online]. C1997, last revision 20th of January 1998

[cit. 1998–06–13]. <http://www.btinet.com~bonsai.suiseki/suiseki/Faq.html>.

#### **4.4.3 Tabulky a ilustrace**

Pro uvedení zdroje tabulek a ilustrací existují různé způsoby, které jsou uvedeny v následujících příkladech.

*Příklady umístění zdroje u obrázků, grafů a tabulek:* 

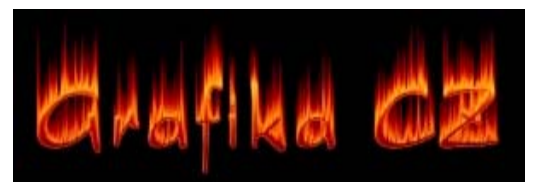

**Obrázek 6: Hořící text**[**3**]

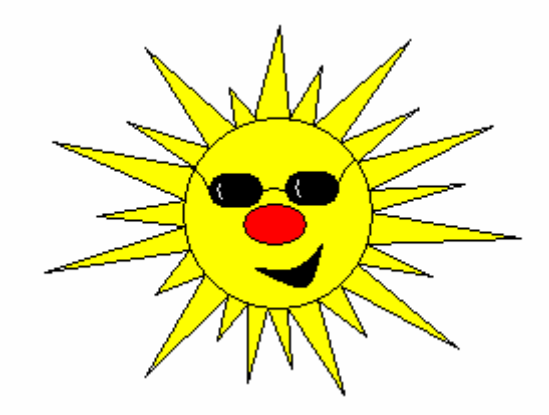

**Obrázek 7: Sluníčko2**

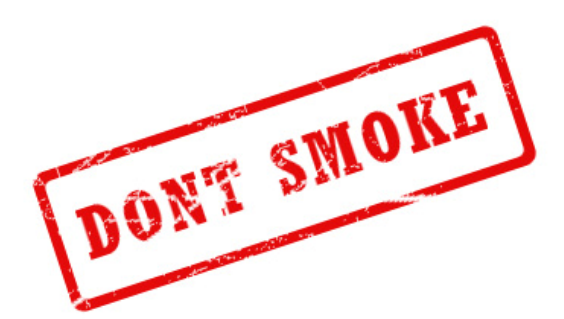

**Obrázek 8: Textové efekty** 

Zdroj: DOSTÁL, Tomáš. *Photoshop Tutorial: Textové efekty* [online]. 06. 06. 2006 [cit. 2007-07-21]. Dostupný z WWW: <http://www.grafika.cz/art/photoshop/Photoshop-tutorial-Text-effects-tut.html>.

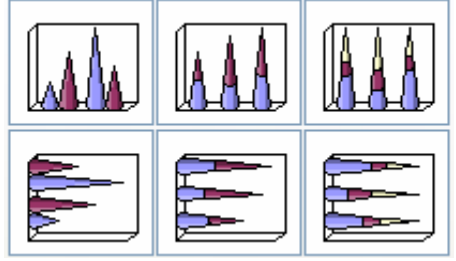

**Obrázek 9: Typy kuželových grafů**

Zdroj: MS Excel

<u>.</u>

 $^{[3]}$  DOSTÁL, Photoshop Tutorial: Hořící text [online].

<sup>&</sup>lt;sup>2</sup> Vlastní tvorba.

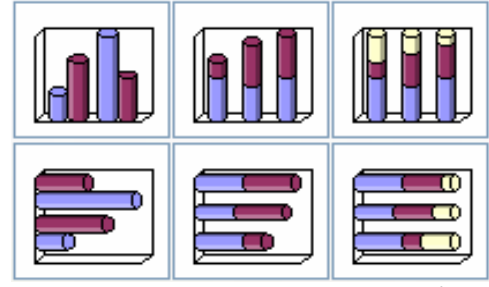

**Obrázek 10: Typy válcových grafů** Zdroj: MS Excel

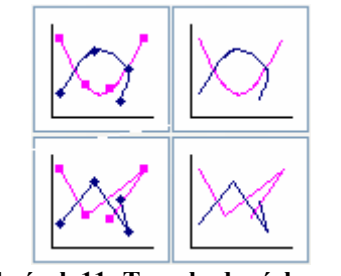

**Obrázek 11: Typy bodových grafů**

Zdroj: MS Excel

V případě dlouhých citací, jako jsou u obrázku 3 a 5, bych zvolila první nebo druhý způsob citace. Tedy citaci v poznámce pod čarou jako u obrázků 3 nebo 4. Citace u obrázků 7 a 8 jsou vhodnější pro kratší citace. Zvolený způsob však musí být v celé práci jednotný.

#### *4.5 Generátor citací*

Existuje několik programů pro správu citací, které umožňují vytvářet, ukládat, opětovně vkládat a organizovat používané citace při tvorbě písemností. Těmito programy jsou *například Biblioscape, Citation, EndNote, WriteNote, ProCite a další.*

Pokud nechcete utrácet peníze za některý z těchto programů (EndNote je sice poskytován zdarma, ale pouze s omezením některých funkcí), můžete alespoň využít generátor citací umístěný na internetových stránkách www.citace.com. Tento generátor je přístupný zdarma a pomáhá tvořit bibliografické citace dle norem ČSN ISO 690 a ČSN ISO 690-2.

Tvorba citací je velmi jednoduchá. Nejprve vyberete příslušný modul, který chcete citovat a poté do připraveného formuláře vyplníte potřebné údaje (pole povinných údajů, jsou zabarvená šedou barvou). Po odeslání vám systém automaticky vygeneruje vaši citaci. Pokud na konci formuláře zaškrtneme pole *"Chcete uložit záznam do databáze pro pozdější využití?"*, uloží se citace do centrální databáze. V případě, že jste zaregistrováni

a právě přihlášeni, záznam se uloží do *Vlastních citací*. V centrální databázi pak můžete také vyhledávat citace od jiných uživatelů. Pokud jste zaregistrováni, můžete tyto citace přebírat do svých vlastních.[5, 6]

Generátor nabízí tyto moduly:

- ¾ Tištěné dokumenty:
	- o Monografie
	- o Části monografií
	- o Akademické práce
	- o Příspěvky ve sborníku
	- o Novinové články
	- o Ostatní články
	- o Seriály
- $\triangleright$  Elektronické dokumenty
	- o Webové stránky
	- o Elektronické články

Pro moduly Monografie, WWW stránky a Akademické práce jsou k dispozici i výukové animace, které ukazují kde získat některé potřebné informace.

Tento generátor citací určitě nenahradí profesionální programy pro správu bibliografických záznamů, ale tvorbu citací pro závěrečný seznam literatury rozhodně usnadní. Já sama jsem generátor citací při psaní této práce využila.

1

<sup>&</sup>lt;sup>[5, 6]</sup> Farkašová, Krčál, Projekt bibliografické citace [online].

### **5 Nejčastější chyby studentů**

Z prací, které jsou dostupné ve studovně naší fakulty jsem vybrala náhodně 15 bakalářských prací (BP) a 15 diplomových prací (DP). Tyto práce jsem procházela, abych zjistila jakých chyb se studenti dopouští. Jde především o tyto chyby:

#### **1. Vedoucí diplomové (místo bakalářské) práce**

V bakalářských pracích se celkem často vyskytoval chybný text "vedoucí diplomové práce" místo správného textu "bakalářská práce".

#### **2. Úvod očíslován, 3. Závěr očíslován**

Úvod byl očíslován č. 1 a Závěr číslem navazujícím na počet kapitol v dané práci. Úvod a Závěr se však nečíslují.

#### **4. Chybné psaní závorek**

Závorky přiléhají k výrazu, který dáváme do závorek, bez mezer. Mezera se píše před první a za koncovou závorkou. V pracích, které jsem prostudovala byly mezery psány za první a před koncovou závorkou nebo naopak chyběly před první nebo koncovou závorkou.

#### **5. Chybí mezera za interpunkčními znaménky, 6. Mezera před interpunkčními znaménky**

Nejčastější chybou v bakalářských a diplomových pracích je psaní interpunkčních znamének. Jak je uvedeno v kapitole 1.5.3 všechna interpunkční znaménka (tečka, čárka, dvojtečka, středník, vykřičník, otazník) se připojí k předcházejícímu slovu, zkratce, značce nebo číslu bez mezery a každé z nich se mezera píše. Studenti často píší mezeru před interpunkční znaménka a ještě častěji však za tyto znaménka mezeru nepíší.

#### **7. Chybně psané datum**

V datu chyběly mezery za tečkami.

#### **8. Chybně psané právní formy**

Stejně jako v datu i u právních forem chyběly mezery za tečkami.

#### **9. Dvě tečky na konci věty**

V některých pracích studenti psali dvě tečky na konci věty. Vždy to bylo v případě, kdy na konci této věty byla zkratka končící tečkou (většinou právní forma, např. s. r. o.). Tečka za zkratkou však platí i jako tečka na konci věty.

#### **10. Tečka za posledním číslem v nadpise**

Při číslování nadpisů se za posledním číslem tečka nepíše. Problém bohužel je, že tuto variantu program MS Word nabízí jako jednu z možností víceúrovňového číslování a nerespektuje tedy platné normy.

#### **11. Procenta bez mezery**

Studenti v mnoha případech zaměňují procenta a procentní. V případě, že mezi číslem a procenty nenapíšeme mezeru (např. 15%), znamená to procentní (patnácti procentní).

#### **12. Chybně psané uvozovky**

Ve dvou bakalářských pracích byly uvozovky psány nesprávně a pokaždé jinak. Počáteční i koncové uvozovky byly nahoře "..." nebo byly použity různé uvozovky "...".

#### **13. Práce členěna na teoretickou a praktickou část**

Na přednášce k bakalářskému semináři vedené Ing. Pavlem Štrachem, Ph.D. nám bylo řečeno, že bakalářská či diplomová práce nemá být členěna na teoretickou a praktickou část. Toto členění by mělo vyplývat z názvů kapitol.

#### **14. Číslování stránek od obsahu**

Číslovat se začíná část nazvaná "Úvod" (viz kapitola 1.4.3).

#### **15. Různé zarovnání**

Způsob zarovnání, který zvolíme musí být stejný v celé práci. Většina prohlížených prací byla zarovnána do bloku, u některých však bylo místy zarovnání k levé svislici.

#### **16. Nejednotná úprava odstavců**

Stejně jako zarovnání i úprava odstavců musí být v celé práci jednotná. U některých prací se střídalo odsazení prvního řádku s mezerami mezi odstavci.

#### **17. Čísla v tabulce nejsou zarovnány vpravo**

Podle norem se čísla v tabulce zarovnávají vpravo. Většina čísel však byla zarovnána uprostřed a některé vlevo.

#### **18. Nepřehledné, nečitelné grafy**

Nečitelné byly hlavně grafy tištěné černobíle. Příliš světlé barvy totiž nebyly vůbec vidět. Nepřehledné grafy vznikly nevhodně zvoleným měřítkem. Křivky, které na něm byly zobrazeny byly příliš blízko u sebe.

#### **19. Chybná Poznámka pod čarou**

Poznámka pod čarou musí být umístěna na stránce s poznámkou (na konci nebo za textem). V jednom případě byla poznámka pod čarou až na další stránce a ve druhém případě poznámka pod čarou chyběla úplně.

#### **20. Chybí anotace**

U třech pracích chyběly anotace.

#### **21. Nadpis na konci strany**

Na konci strany nesmí zůstat osamocený nadpis ani první řádek odstavce.

#### **22. Úvod a Závěr nevygenerovány v obsahu**

V jedné diplomové práci nebyly v obsahu vygenerovány Úvod a Závěr.

#### **23. Chybné dělení na konci řádku**

V kapitole 1.5.2 je uvedeno co všechno se nedělí na konci řádku. V pracích které jsem prostudovala byly na konci řádku rozděleny: datum, číslo a značka měrné jednotky, a několikamístné číslo. Dále byly chybně rozděleny výrazy e-learning, on-line a e-mail. Je-li spojovník na konci řádku, opakuje se na začátku následujícího řádku.

#### **24. Pomlčka bez mezer**

Pokud používáme pomlčku, ve významu "až" (např.  $15 - 75$  let), oddělujeme ji z obou stran mezerami.

#### **25. Členěný seznam literatury**

Seznam literatury byl v mnoha případech členěn na knižní zdroje, internet, legislativu a další zdroje. Toto členění se však neprovádí, literatura se řadí abecedně.

#### **26. Literatura není členěna dle abecedy**

Jak je již uvedeno výše (bod 25), literatura se řadí abecedně.

#### **27. Špatné citace internetových stránek**

Většina prací uvádí neúplné citace internetových stránek. Uvádí pouze internetovou stránku (např. www.madeta.cz), v některých případech bylo napsáno jen "internetové stránky firmy".

#### **28. Nejednotná úprava citací**

Zvolený styl citací musí být opět jednotný, což mnozí studenti také nedodržují.

#### **29. Chybí zdroje tabulek, grafů, obrázků**

Všechny tabulky, grafy a obrázky, které nevytvořili studenti sami musí mít uvedený zdroj.

#### **30. Nejednotná úprava tabulek, grafů, obrázků**

Některé tabulky, grafy nebo obrázky byly použity bez názvů, bez zdrojů nebo nebyly očíslovány, některé ano.

Přehled zjištěných chyb a počet jejich výskytů je uveden v následující tabulce č. 2.

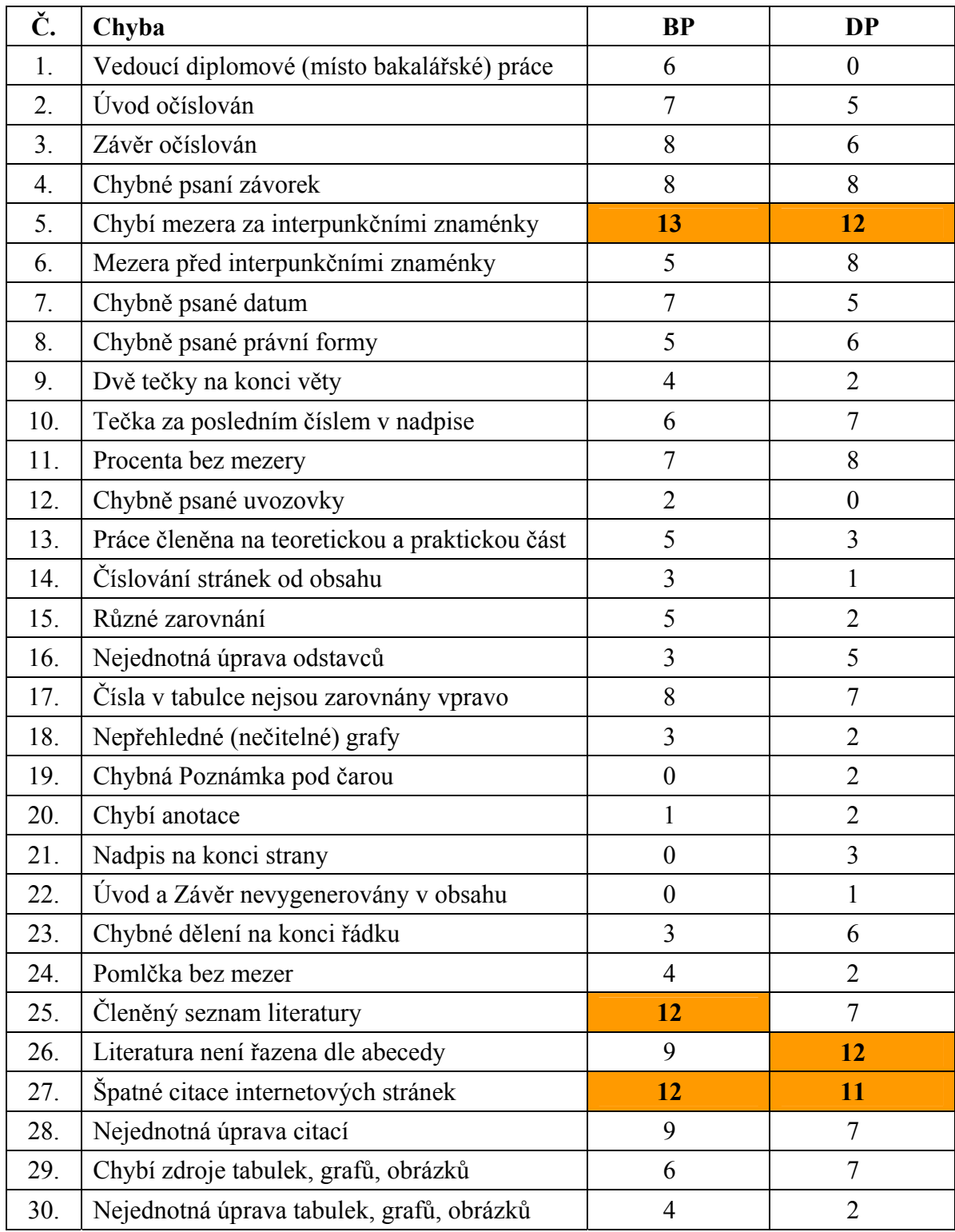

#### **Tabulka 2: Chyby v bakalářských a diplomových pracích**

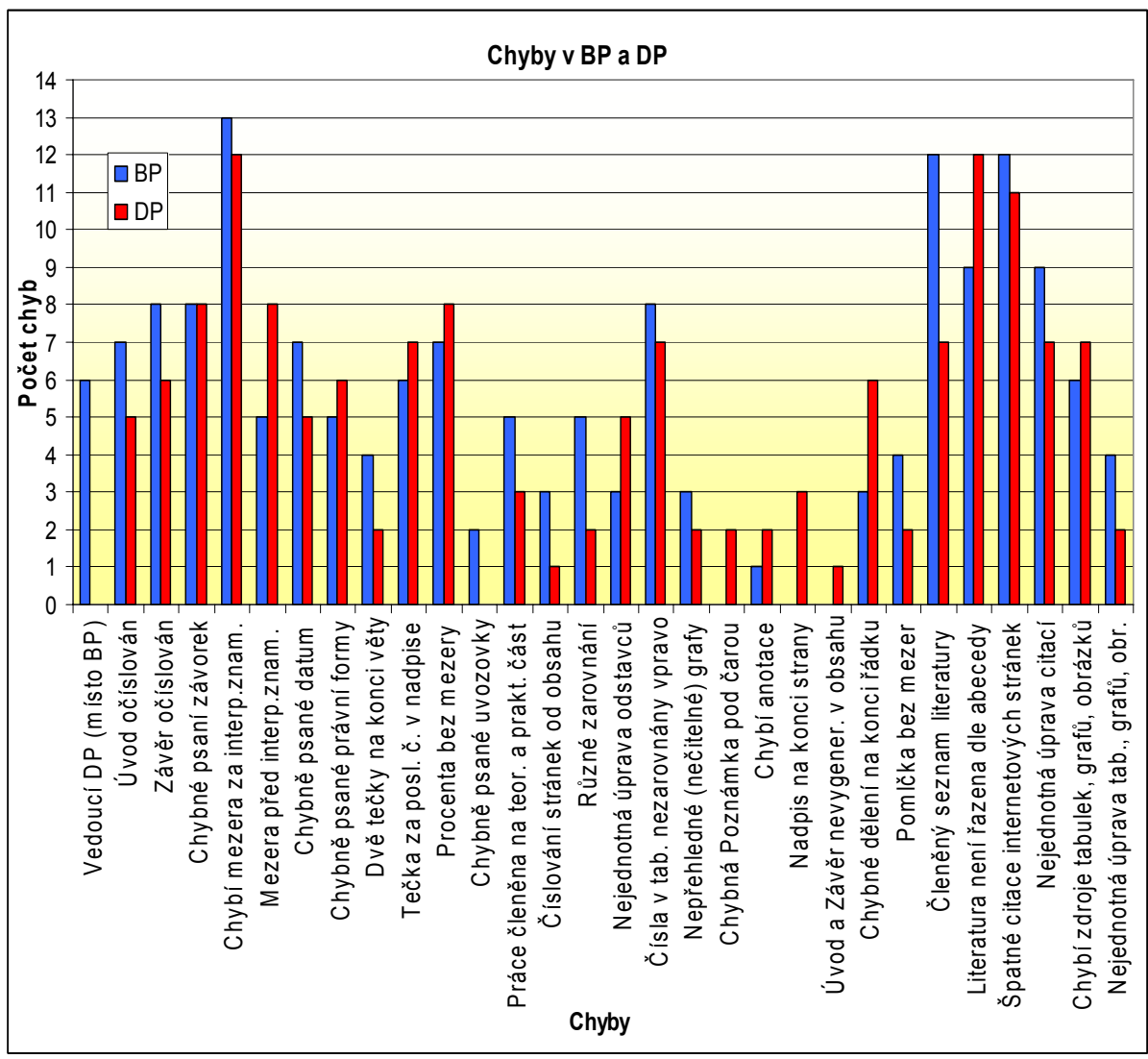

**Obrázek 12: Chyby v BP a DP** 

Z obrázku 12 je vidět, že nejčastěji chybí mezera za interpunkčními znaménky. Dalšími nejčastějšími chybami jsou: členěný seznam literatury, literatura není řazena dle abecedy a špatné citace internetových stránek.

Další chybou, kterou studenti často dělají, jsou předložky a spojky na konci řádku. Na konci řádku nesmí zůstat jednohláskové předložky a spojky (mimo spojky a). V tabulce č. 3 je uvedeno, kolikrát se na konci řádku vyskytovaly tyto předložky a spojky.

#### **Tabulka 3: Předložky, spojky na konci řádku**

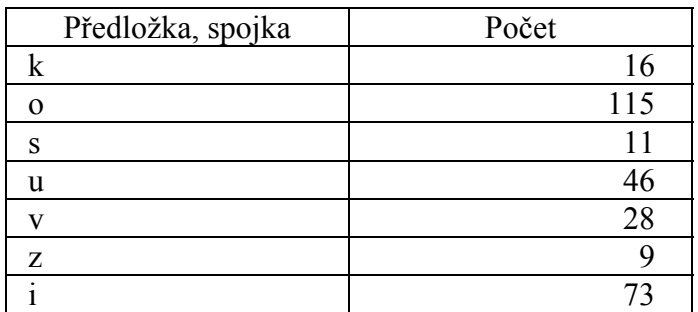

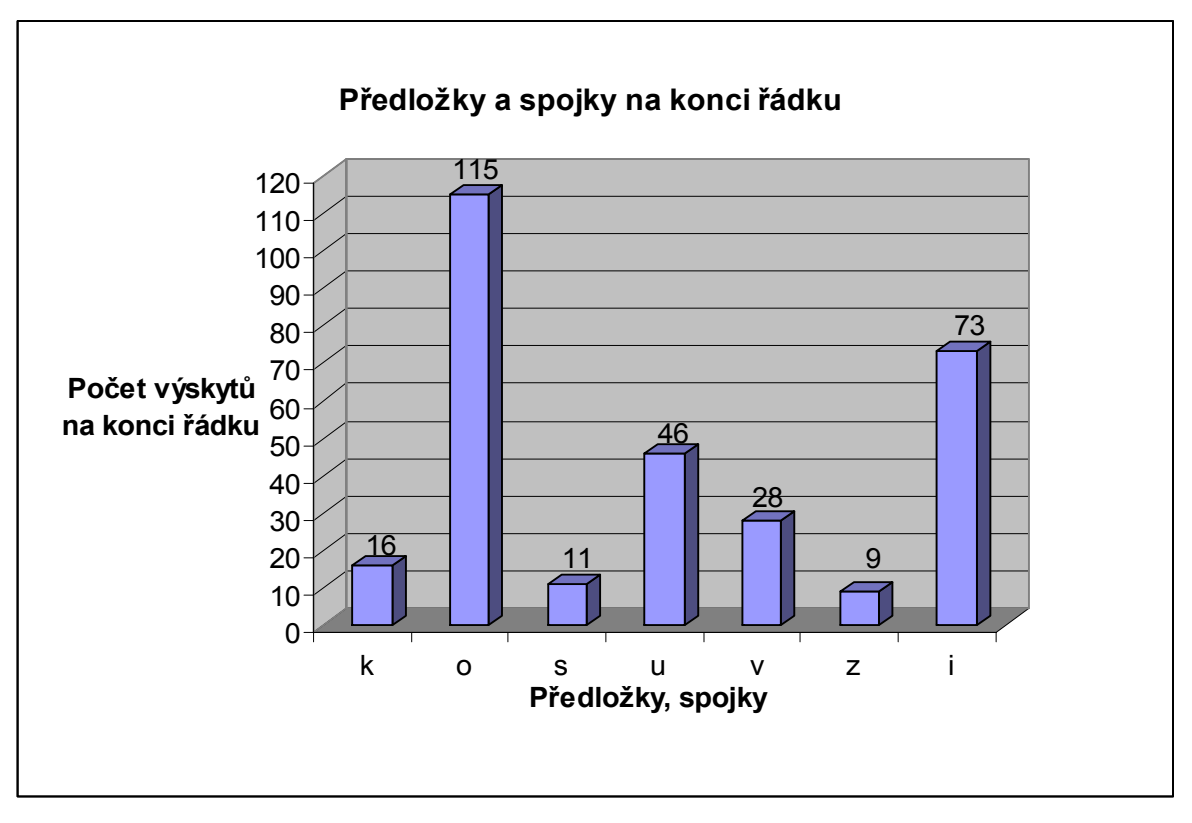

**Obrázek 13: Předložky a spojky na konci řádku** 

Z obrázku 13 jasně vidíme, že nejčastěji se na konci řádku vyskytuje předložka **o** a často také spojka **i**.

## **6 Požadavky učitelů FM VŠE**

Tato práce měla zmapovat požadavky učitelů za jednotlivé předměty vyučované na FM VŠE. Protože se na fakultě vyučuje velké množství předmětů (jen aktuálně vyučovaných je více než 100), bylo by zjišťování požadavků za jednotlivé předměty velmi obtížné a rozsáhlé. Rozhodla jsem se tedy zjistit pouze požadavky profesorů a to formou dotazníku (viz příloha 1).

Tento dotazník zodpovědělo 24 učitelů a jejich odpovědi jsou souhrnně zaznamenány v následujícím dotazníku.

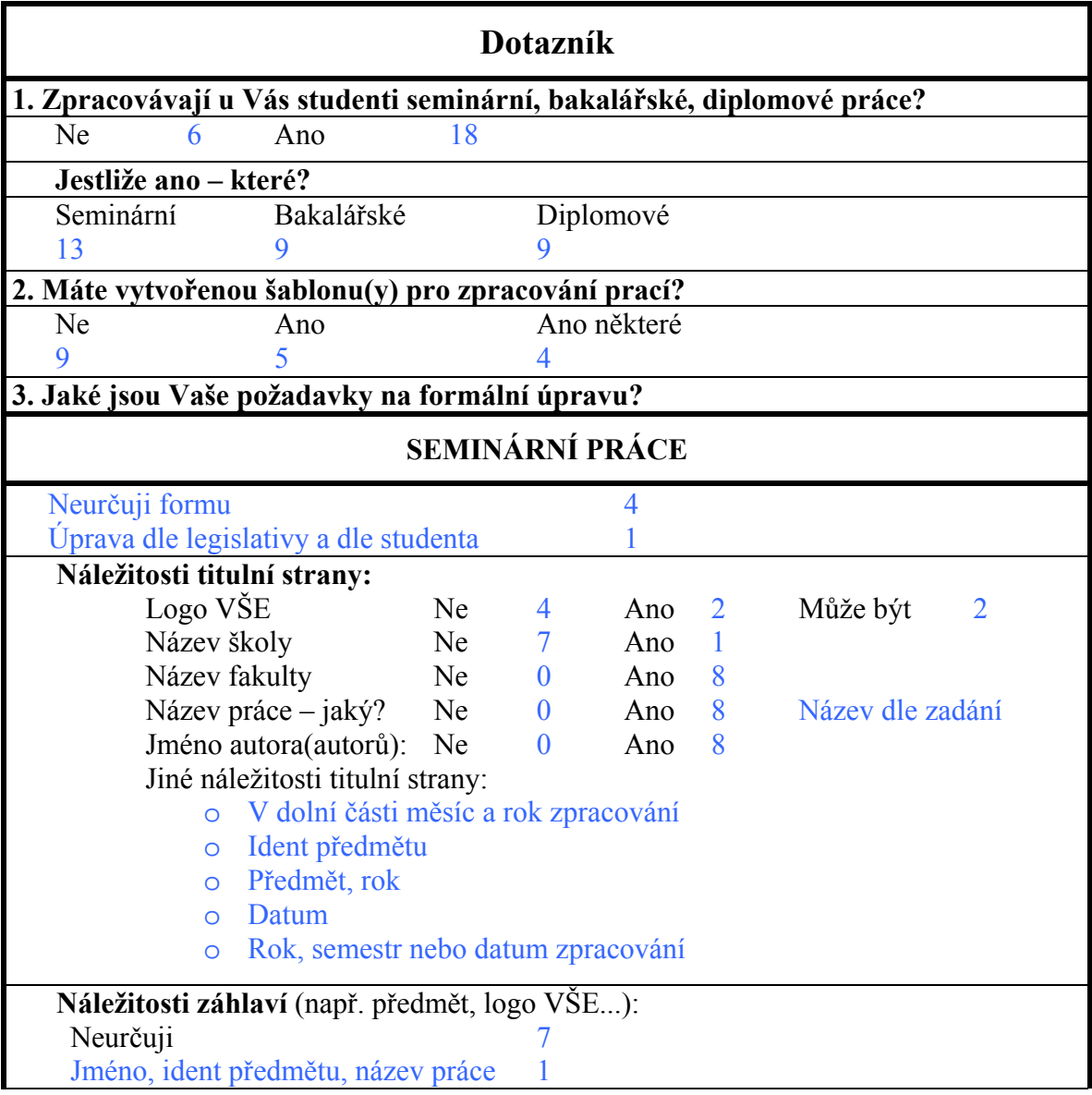

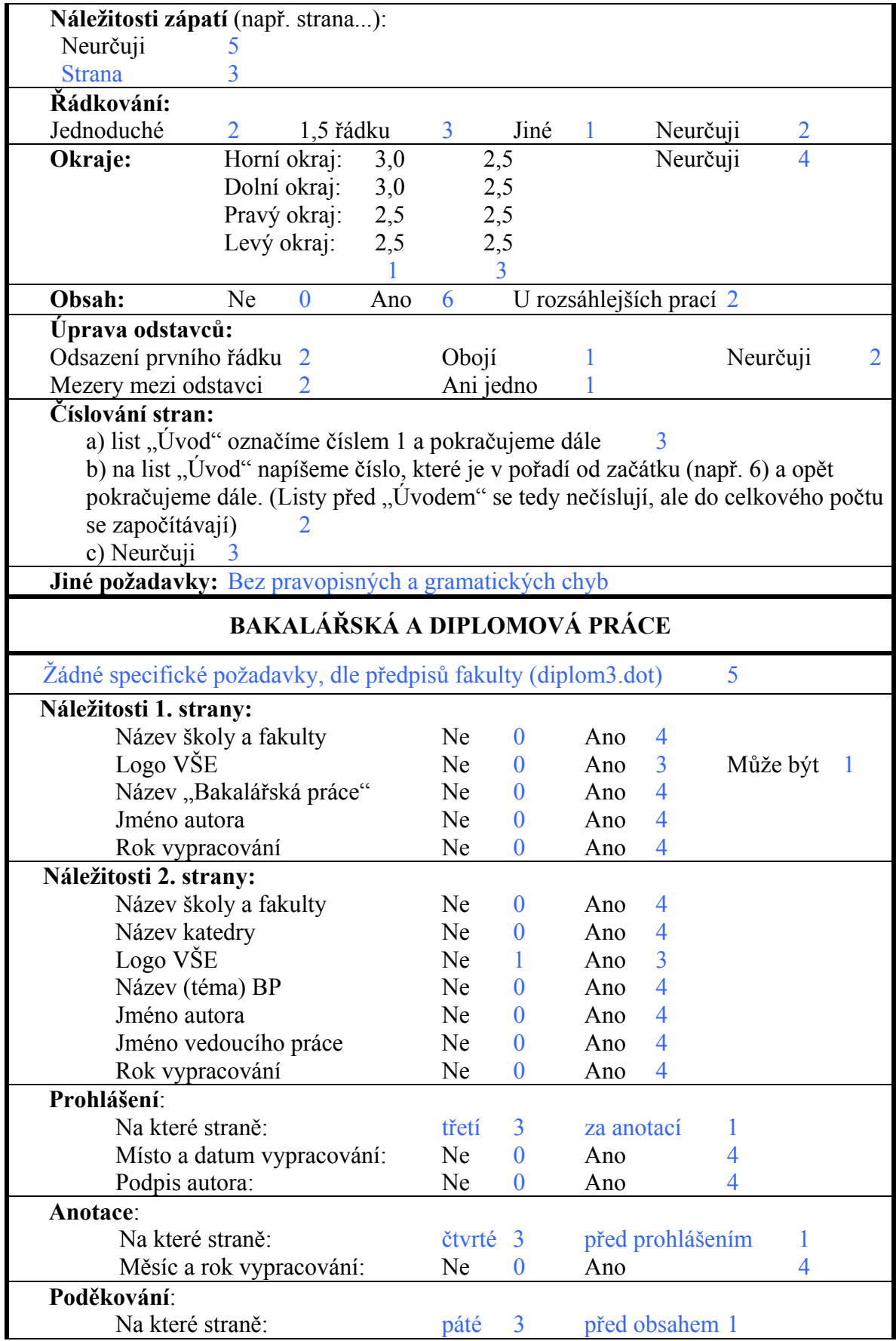

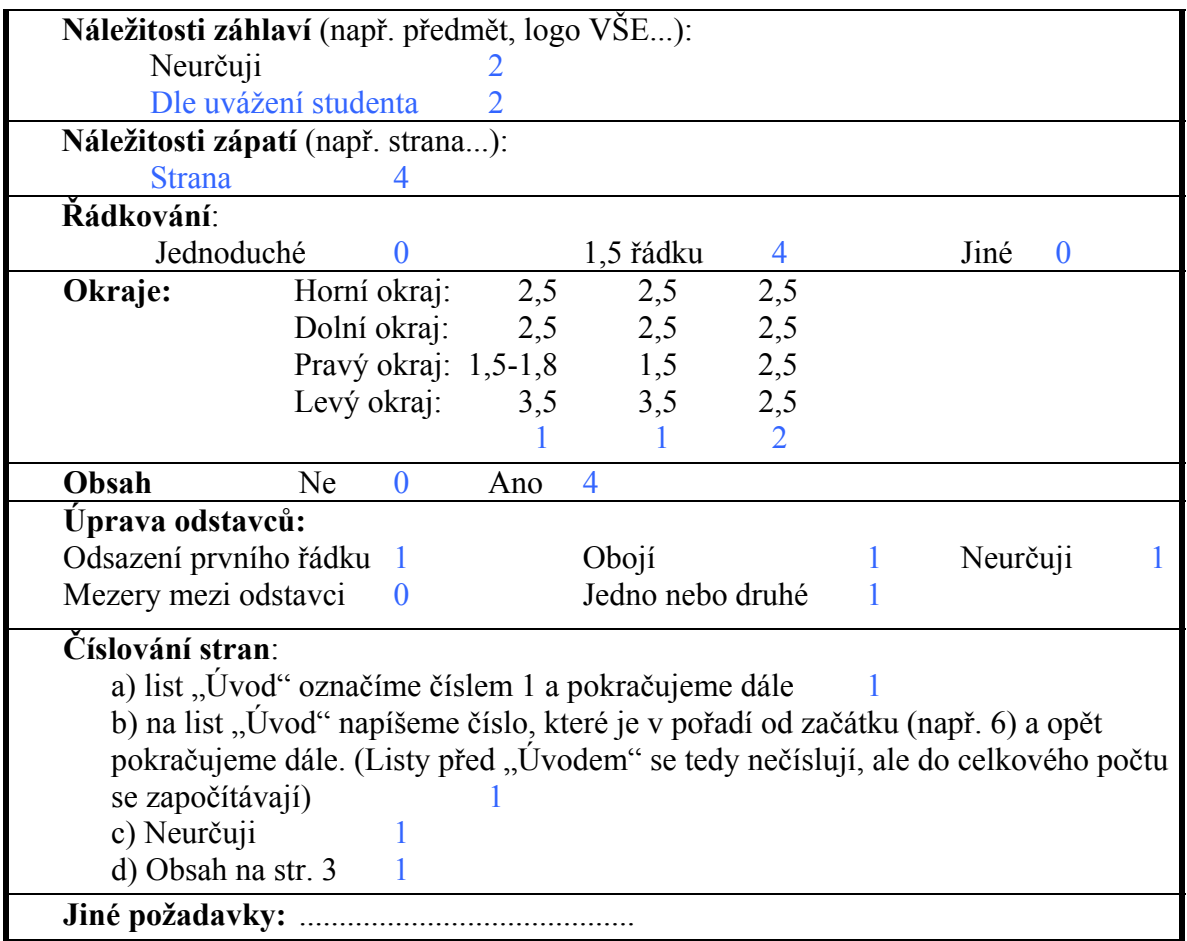

Na základě těchto zjištěných údajů jsem podle většiny odpovědí a podle svého mínění navrhla celkem 4 šablony. Jsou to šablony pro:

- ¾ kratší seminární práce
- ¾ obsáhlejší seminární práce
- $\triangleright$  bakalářské práce
- $\blacktriangleright$  diplomové práce.

Pro seminární práce, které neobsahují tabulky, obrázky, grafy a přílohy je vytvořena **šablona pro kratší seminární práce,** která obsahuje příklad možného číslování kapitol a příklady citací některých častějších publikací. Pro náročnější seminární práce je vytvořena **šablona pro obsáhlejší seminární práce**. Tato šablona obsahuje navíc příklady citací méně častějších publikací a zdrojů. Obsahuje také vzory pro úpravu grafů, obrázků a tabulek a jejich možné citace zdrojů.

Obě šablony pro seminární práce mají nadefinované okraje jako původní šablona Normal programu MS Word. Horní, dolní, pravý i levý okraj mají tedy velikost 2,5 cm. V zápatí stránky je uvedeno číslování stránek, které začíná od "Úvodu" číslem 1 a končí seznamem příloh v případě obsáhlejších seminárních prací (u jednotlivých příloh se už stránky nečíslují). V případě kratších seminárních prací jsou stránky číslovány do konce, tedy po seznam literatury. Řádkování je nastaveno na 1,5 řádku.

**Šablony pro bakalářskou a diplomovou práci** jsou totožné. Liší se pouze ve slovech bakalářská a diplomová. Stačila by tedy pouze jedna šablona, v níž by se tyto pojmy pouze přepisovaly. Protože studenti tato označení často zapomínají přizpůsobit dle práce, kterou zpracovávají, vytvořila jsem tyto šablony odděleně.

V těchto šablonách jsem nadefinovala okraje takto:

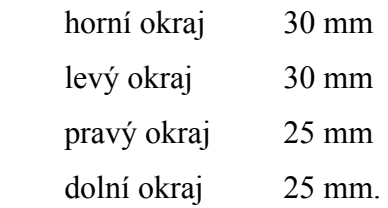

Jak jsem již uvedla v kapitole 1.4.1, některé publikace se ve vzdálenostech liší. Já raději doporučuji tyto vzdálenosti.

Řádkování v těchto šablonách je také nastaveno na 1,5 řádku. V zápatí stránky je nadefinováno číslování stránek, které začíná číslem jedna od části nazvané "Úvod" a končí seznamem příloh.

Navrhované úvodní stránky jsou obdobné jako u vzoru diplomové práce uložené na školním disku. Šablony obsahují navíc tyto příklady:

- číslování kapitol a nadpisů
- úprava obrázků, grafů a tabulek
- citace různých publikací
- citace zdrojů obrázků, grafů a tabulek.

Vytvořené šablony jsou uloženy na přiloženém CD.

### **Závěr**

Ve své práci jsem se zabývala formální úpravou písemností především dle platných norem ČSN ISO 01 690 a úpravou citací dle ČSN ISO 690 a ČSN ISO 690-2. Práce popisuje úpravu stránky, úpravu textu a jeho členění. Dále se zabývá základními pravidly pro psaní znaků, zkratek a značek, úpravou tabulek a ilustrací, autorským právem a také bibliografickými citacemi, na které se často zapomíná a často se v nich chybuje.

Cílem této práce bylo zmapovat požadavky učitelů za jednotlivé předměty. Protože se na fakultě vyučuje velké množství předmětů (jen aktuálně vyučovaných je více než 100), bylo by zjišťování požadavků za jednotlivé předměty velmi obtížné a rozsáhlé. Zjistila jsem tedy pouze požadavky některých profesorů formou dotazníku a na základě jejich odpovědí jsem navrhla 4 šablony. Šablony pro kratší a obsáhlejší seminární práce a šablony pro bakalářskou a diplomovou práci.

Velká část profesorů neurčuje formální podobu seminárních prací. Myslím si tedy, že by na fakultě managementu mohla být používána jednotná šablona pro všechny seminární práce.

Šablony pro bakalářskou a diplomovou práci jsou v podstatě stejné, liší se pouze ve slovech bakalářská a diplomová. Jednotnou šablonu ale nedoporučuji, protože studenti tyto pojmy často zapomínají přizpůsobit práci, kterou píší. V bakalářských pracích se pak často vyskytuje vedoucí diplomové práce.

Práce se také zabývá nejčastějšími chybami v bakalářských a diplomových pracích. Velkou část těchto chyb tvoří špatné psaní interpunkčních znamének a znaků. Studenti by tedy mohli mít zájem o kurz psaní, ve kterém by se naučili základní pravidla pro psaní znaků. Psaní všemi deseti by jim určitě práci při psaní seminárních, bakalářských a diplomových prací velmi usnadnilo a urychlilo.

I když se to na první pohled nezdá, formální úprava písemností opravdu není jednoduchá. Úpravu písemností upravuje mnoho pravidel a norem a není tedy snadné "pohlídat", aby nám některé z nich neuniklo.

### **Literatura**

- [1] BOLDIŠ, Petr. *Bibliografické citace dokumentů podle ČSN ISO 690 a ČSN ISO 690-2: Část 2 – Modely a příklady citací u jednotlivých typů dokumentů.* [online]. c1999-2004, poslední aktualizace 11. 11. 2004. [cit. 2007-02-21] Dostupný z WWW: <http://www.boldis.cz/citace/citace2.pdf>.
- [2] *ČSN 01 6910 : Úprava písemností psaných strojem nebo zpracovávaných textovými editory: česká norma.* Praha: Český normalizační institut, 1997. 32 s. ISBN 000073897.
- [3]DOSTÁL, Tomáš. *Photoshop Tutorial: Hořící text* [online]. 13. 02. 2006 [cit. 2007-07-21]. Dostupný z WWW: <http://www.grafika.cz/art/photoshop/Photoshop-Tutorial-burningText-tut.html>.
- [4]DOSTÁL, Tomáš. *Photoshop Tutorial: Textové efekty* [online]. 06. 06. 2006 [cit. 2007-07-21]. Dostupný z WWW: <http://www.grafika.cz/art/photoshop/Photoshop-tutorial-Text-effects-tut.html>.
- [5]FARKAŠOVÁ, Blanka, KRČÁL, Martin. *Projekt bibliografické citace* [online]. c2004-2007 [cit. 2007-04-18]. Dostupný z WWW: <http://www.citace.com/clanky.php>.
- [6] FARKAŠOVÁ, Blanka, KRČÁL, Martin. *Projekt bibliografické citace* [online]. c2004-2007 [cit. 2007-03-27]. Dostupný z WWW: <http://www.citace.com/uvod.php>.
- [7]KLUBAL, Libor. *Formální úprava textu* [online]. Ostrava: Gymnázium, Ostrava-Poruba, Čs. exilu 669, 2005 [cit. 2006-11-25]. Dostupný z WWW: <http://www.gym669ova.cz/opory/form\_upr\_textu.pdf>. ISBN 80-903647-3-X.
- [8]LIŠKA, Václav. *Diplomová (seminární, bakalářská, absolventská) práce: Zpracování a obhajoba.* 2. vyd. Praha: Ivo Ulrych - Růžičkův statek, 2003. 114 s. ISBN 000080822.
- [9] *Metodická pomůcka ke zpracování závěrečných prací* [online]. , 8. 11. 2006 [cit. 2007-06-15]. Dostupný z WWW: <http://www.tf.jcu.cz/cz\_lmenu/studium/zpracovani\_zaverecnych\_praci.doc>.
- [10] MICHALÍK, Petr, ROUB, Zdeněk, VRBÍK, Václav. *Zpracování diplomové práce na počítači.* 1. vyd. Plzeň: Západočeská univerzita, 1999. 59 s. ISBN 8070825812.
- [11] *MS Word 2000* [online]. [cit. 2007-04-11]. Dostupný z WWW: <http://eamos.pf.jcu.cz/amos/kat\_inf/modules/low/kurz\_text.php?identifik=kat\_inf\_7 336\_t&id\_kurz=&id\_kap=19&id\_teach=&kod\_kurzu=kat\_inf\_7336&id\_kap=19&id set\_test=&search=&kat=&startpos=1>.
- [12]PECH, Karel, BOUŘILOVÁ, Jindřiška. *Dokumentace. Formální úprava disertací a podobných dokumentů.* Praha: Český normalizační institut, 1996. 21 s. ISBN 000095017.
- [13] *Proč citovat?* [online]. c2002, 14. 1. 2002 [cit. 2007-06-12]. Dostupný z WWW: <http://knihovny.cvut.cz/vychova/vychova2/bibl\_citace/proc\_citovat.html>.
- [14] *Proč používáte formát PDF?* [online]. [1999] , 2006-05-18 [cit. 2007-08-05]. Dostupný z WWW: <http://www.germanistika.cz/?q=node/14>.
- [15]SEDLÁČEK, Břetislav. *Textový editor* [online]. c2001, 19. 9. 2005 [cit. 2007-07-20]. Dostupný z WWW: <http://breta.wz.cz/texteditor/>.
- [16]SYNEK, Miloslav, SEDLÁČKOVÁ, Helena, VÁVROVÁ, Hana. *Jak psát bakalářské, diplomové, doktorské a jiné písemné práce.* 1. vyd. Praha: Oeconomica, Vysoká škola ekonomická v Praze, 2006. 66 s. ISBN 80-245-1052-9.
- [17] *Zákon č. 121/2000 Sb., o právu autorském, o právech souvisejících s právem autorským* [online]. [cit. 2007-04-18]. Dostupný z WWW: <http://www.fi.muni.cz/~smid/inf\_pravo\_autzak.html>.

## Seznam obrázků

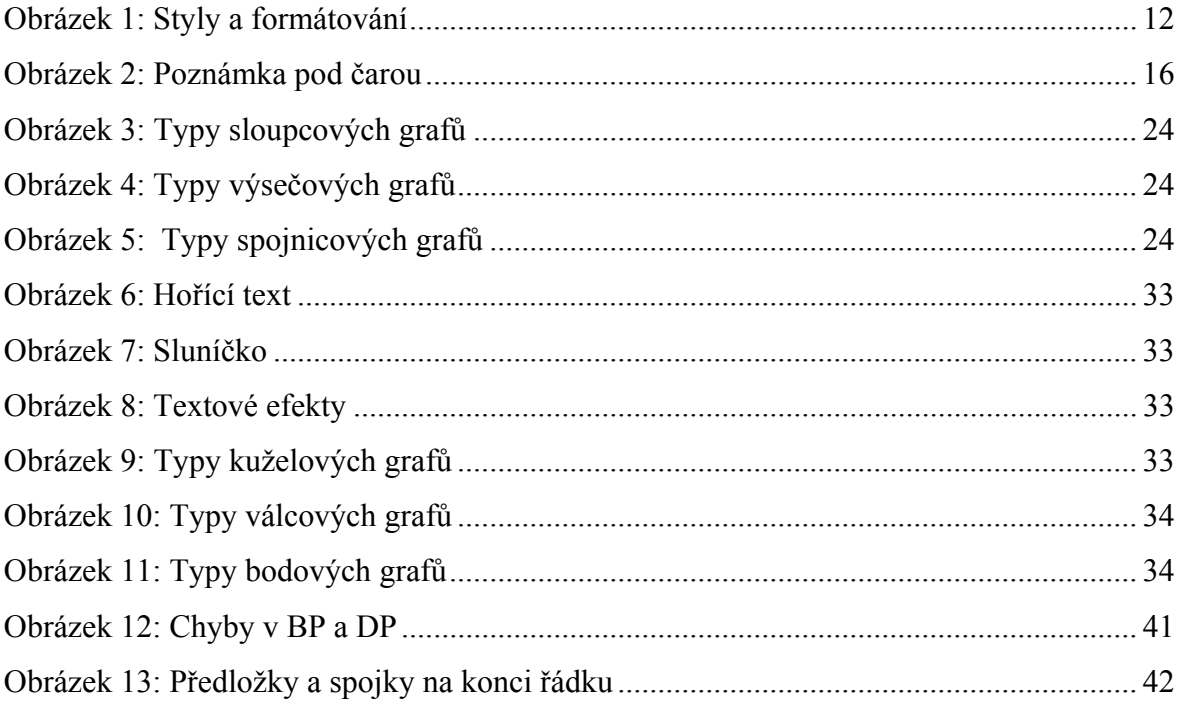

### **Seznam tabulek**

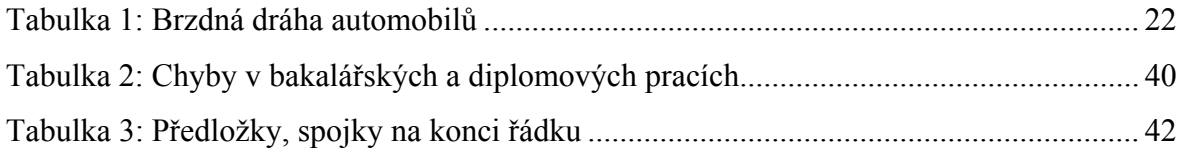

## **Seznam příloh**

Příloha 1: Dotazník

Příloha 2: CD obsahující 4 vytvořené šablony

#### **Příloha 1**

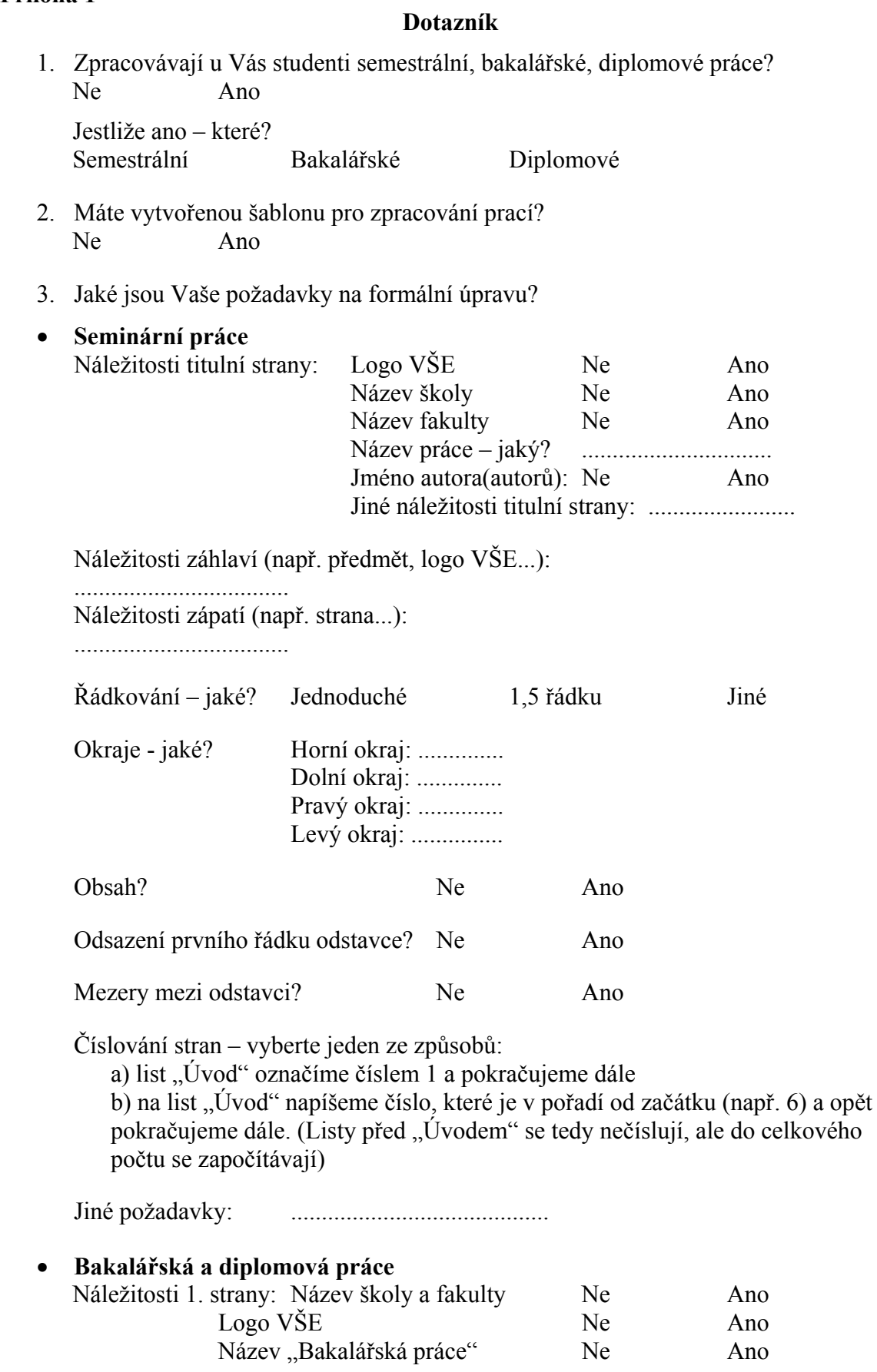

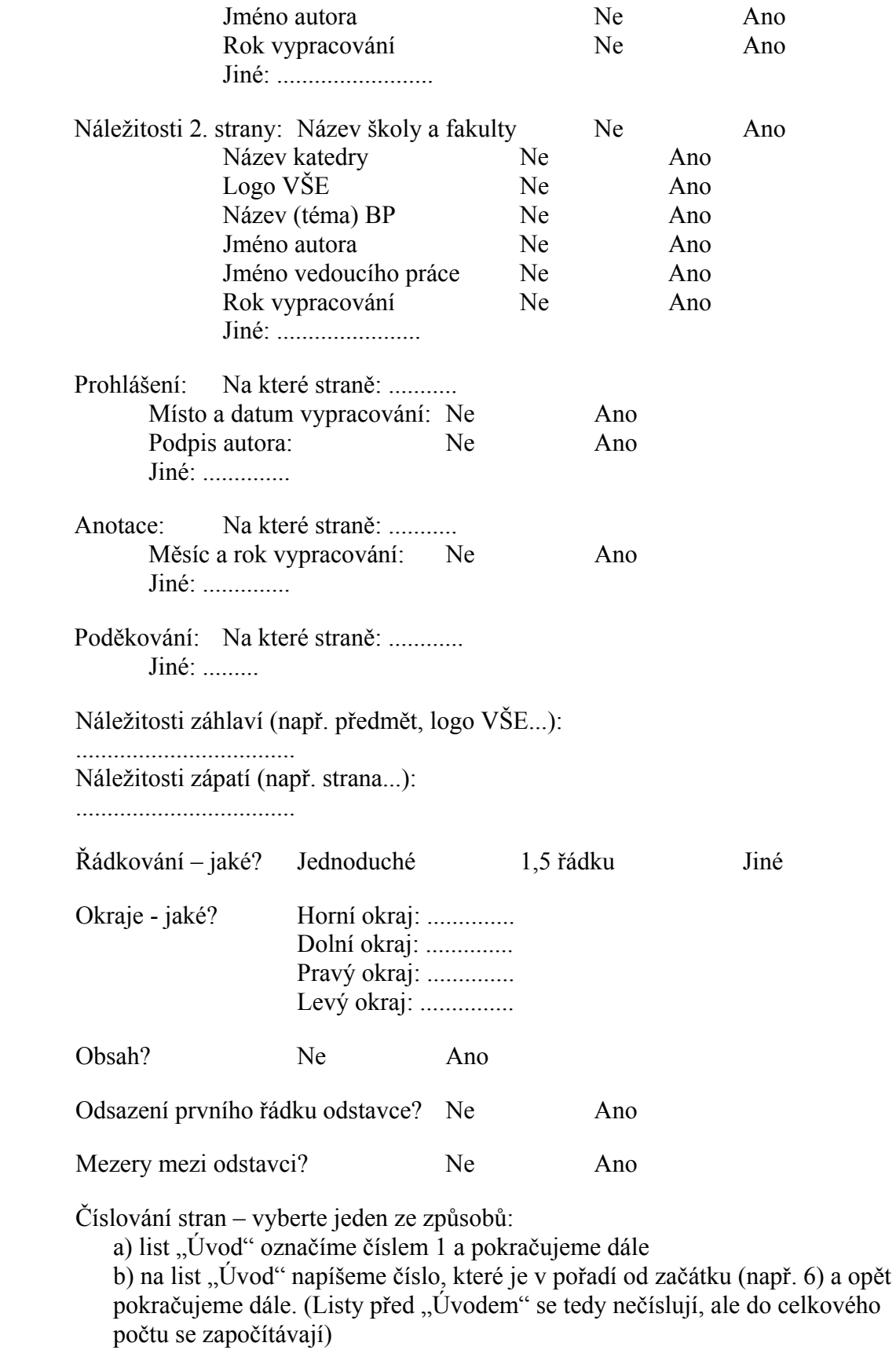

Jiné požadavky: ..........................................